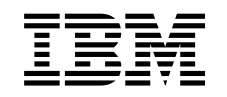

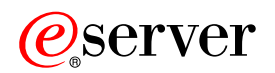

iSeries Hálózati TCP/IP beállítás

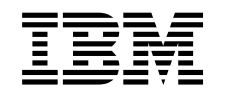

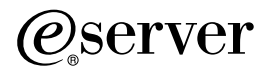

iSeries Hálózati TCP/IP beállítás

# **Tartalom**

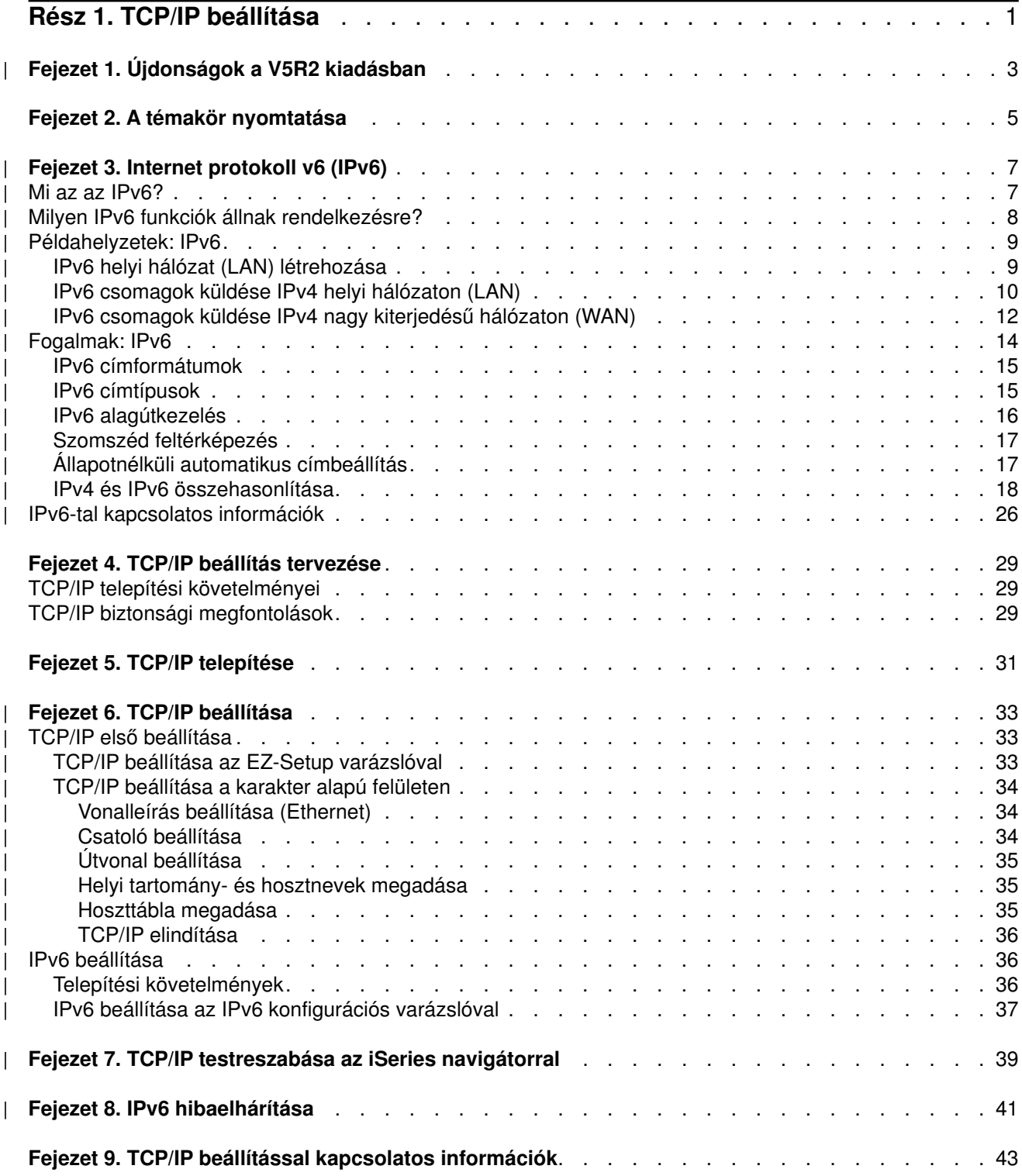

# <span id="page-6-0"></span>**Rész 1. TCP/IP beállítása**

Megérkezett az iSeries szervere, és már alig várja, hogy használatba vegye. Ebben a részben arról olvashat, hogyan állíthat be kapcsolatokat, és hogyan állíthatja be a TCP/IP-t az iSeries szerveren. A kezdeti feladatok elvégzése után készen áll a TCP/IP kibővítésére az igényeinek megfelelő alkalmazásokkal.

#### **[Újdonságok a V5R2 kiadásban](#page-8-0)**

Az új és a megváltozott TCP/IP funkciók leírása.

#### **[A témakör nyomtatása](#page-10-0)**

Ebben a témakörben nyomtathatja ki vagy töltheti le a TCP/IP beállítási dokumentációt PDF formátumban.

#### **[Internet protokoll v6 \(IPv6\)](#page-12-0)**

Az új Internet protokoll, az IPv6 fontos szerepet játszik az Internet jövőjében, és az IPv6-ot használhatja az iSeries szerveren. Ez a témakör alapvető információkat tartalmaz az IPv6-ról és annak megvalósításáról az iSeries szerveren.

#### **[TCP/IP beállítás tervezése](#page-34-0)**

Ez a témakör segítséget nyújt a TCP/IP iSeries szerveren végzett telepítésének és beállításának előkészítésében. Itt megtalálja a telepítés és a beállítás alapvető követelményeit, így minden szükséges információ a rendelkezésére áll, amikor megkezdi a TCP/IP beállítását. Ezenkívül hivatkozásokat is talál a kapcsolódó kifejezésekre és fogalmakra.

#### **[TCP/IP telepítése](#page-36-0)**

Ez a témakör végigvezeti azon termékek telepítésén, amelyek előkészítik az iSeries szerver működését.

#### **[TCP/IP beállítása](#page-38-0)**

Ez a témakör segítséget nyújt a TCP/IP beállításához az iSeries szerveren. Ezenkívül az IPv6 beállításával kapcsolatos utasításokat is tartalmaz.

#### **[TCP/IP testreszabása az iSeries navigátorral](#page-44-0)**

Ez a témakör az iSeries navigátorral elvégezhető beállításokat tárgyalja.

#### **TCP/IP hibaelhárítás**

Ha bármilyen problémába ütközik a TCP/IP kapcsolatokkal vagy forgalommal kapcsolatban, akkor a megoldás érdekében tanulmányozza a TCP/IP hibaelhárítás című kézikönyvet. Ez a kézikönyv az IPv4-gyel és az IPv6-tal kapcsolatos problémák megoldásához is segítséget nyújt.

#### **[TCP/IP beállítással kapcsolatos információk](#page-48-0)**

Ebben a témakörben arra talál választ, hogy milyen más lehetőségek állnak a rendelkezésére. Olyan szolgáltatásokra és alkalmazásokra talál itt hivatkozásokat, amelyek kibővítik a szerver képességeit.

# **Fejezet 1. Újdonságok a V5R2 kiadásban**

A V5R2 TCP/IP beállítási témaköre a következő új elemeket tartalmazza: |

#### v **[TCP/IP beállítása a karakter alapú felületen](#page-39-0)**

<span id="page-8-0"></span>| |

| | | | | |

| | |

A TCP/IP beállításával kapcsolatos információkat tartalmazza azon ügyfelek részére, akiknek a karakter alapú felületet kell használni a szerver beállításához. A TCP/IP beállításához az EZ-Setup varázslót javasoljuk; ha azonban az iSeries navigátort egy PC-ről szeretné használni, amely az iSeries navigátor futtatásához alapvető TCP/IP beállításokat igényel, akkor az alapvető beállítások elvégzéséhez a karakter alapú felületet kell használnia.

#### v **[Internet protokoll v6 \(IPv6\)](#page-12-0)** Alapvető információkat tartalmaz az IPv6-ról és annak megvalósításáról az iSeries szerveren. v **[IPv6 beállítása](#page-41-0)** |

- A szerver IPv6-hoz történő beállításának követelményeit és útmutatásait tartalmazza.
- v **[TCP/IP testreszabása az iSeries navigátorral](#page-44-0)** Ez a témakör kibővült. Új módszereket tartalmaz a TCP/IP konfiguráció testreszabására. Használja az iSeries navigátor varázslóit az IPv6 beállítására vagy új csatolók és útvonalak létrehozására. | | |

Ha további információkra van szüksége arról, hogy mik az újdonságok és a változások ebben a kiadásban, |

akkor tanulmányozza a Jegyzék a felhasználóknak című kiadványt.  $\mathbb{L}$ |

# <span id="page-10-0"></span>**Fejezet 2. A témakör nyomtatása**

A dokumentum PDF verziójának megtekintéséhez vagy letöltéséhez válassza a [TCP/IP beállítása](rzai2mst.pdf) elemet (kb. 326 KB vagy 41 oldal).

A PDF fájlnak a munkaállomásra történő mentése megjelenítés vagy kinyomtatás céljából:

- 1. Kattintson a jobb egérgombbal a PDF fájlra a böngészőben (kattintson a fenti hivatkozásra).
- 2. Kattintson a **Cél mentése másként...** menüpontra.
- 3. Keresse meg a könyvtárat, ahová a PDF fájlt menteni szeretné.
- 4. Kattintson a **Mentés** gombra.

#### **Adobe Acrobat Reader letöltése**

Ha a PDF fájlok megjelenítéséhez vagy kinyomtatásához az Adobe Acrobat Reader programra van szüksége, akkor azt letöltheti az [Adobe webhelyéről](http://www.adobe.com/products/acrobat/readstep.html) (www.adobe.com/prodindex/acrobat/readstep.html)

# **Fejezet 3. Internet protokoll v6 (IPv6)**

Az Internet protokoll v6 (IPv6) az Internet protokoll v4 (IPv4) frissített változata, és fokozatosan lecseréli az | IPv4-et.

Lehet, hogy meg szeretné tudni, hogyan használhatja az IPv6-ot a vállalat e-business alkalmazásainak | tökéletesítésére, vagy lehet, hogy egy programozó, aki IPv6 alkalmazásokat akar írni, hogy a vállalat kihasználhassa ennek a továbbfejlesztett Internet protokollnak az előnyeit. A következő témakörökben alapvető információkat talál az IPv6-ról, és hogy hogyan használhatja az IPv6-ot az iSeries szerveren:

#### **Mi az az IPv6?**

<span id="page-12-0"></span>| |

|

| | |

| | |

|

| |

| | | |

 $\mathbf{I}$  $\mathsf{I}$ 

> | |

> | |

> | | | | | |

> | | | |

> |

Itt megtudhatja, hogy miért cseréli le az IPv6 Internet szabvány az IPv4-et, és hogyan használhatja ki az általa nyújtott lehetőségeket.

#### **[Milyen IPv6 funkciók állnak rendelkezésre?](#page-13-0)**

Megtudhatja, hogy milyen IPv6 funkciók vannak jelenleg megvalósítva az iSeries szerveren. |

#### **[IPv6 példahelyzetek](#page-14-0)**

Ezen a részen példákat talál azon helyzetek megértésére, amikor szükség lehet az IPv6 használatára.

#### **[IPv6 fogalmak](#page-19-0)**

Az alapvető IPv6 fogalmak leírását tartalmazza. Ha nincs tisztában az IPv4 és az IPv6 közötti különbségekkel, akkor itt részletes összehasonlításokat talál. Megtudhatja például az IPv4 és az IPv6 címek vagy csomagfejlécek közötti különbségeket.

#### **[IPv6 beállítása](#page-41-0)**

Az IPv6 beállításának hardver- és szoftverkövetelményei, valamint a beállításra vonatkozó utasítások.

#### **[IPv6 hibaelhárítása](#page-46-0)**

Megoldások az IPv6 problémákra.

#### **[IPv6-tal kapcsolatos információk](#page-31-0)**

Hivatkozások és erőforrások az IPv6 megértéséhez.

### **Mi az az IPv6?**

Az Internet protokoll v6 (IPv6) az Internet protokoll legfrissebb változata. Az Internet nagy része jelenleg IPv4-et használ, ami már több, mint 20 éve megbízhatóan és hibatűrően működik. Azonban az IPv4 néhány komoly korlátozása az Internet terjedésével egyre több problémát okoz. |

Nagy probléma az IPv4 címek egyre fogyatkozó száma - az Internethez csatlakoztatott minden eszköznek szüksége van egy címre. Az IPv6 bővítés lényege az IP címterület megnövelése 32 bitről 128 bitre, ami gyakorlatilag korlátlan számú egyedi IP cím használatát teszi lehetővé. Az új IPv6 címek szöveges formátuma:

xxxx:xxxx:xxxx:xxxx:xxxx:xxxx:xxxx:xxxx |

, ahol mindegyik x egy hexadecimális számot (4 bitet) jelent. |

Az IPv6 kibővített címzési képessége megoldást biztosít a címek elfogyására. Ez különösen fontos, mivel | egyre többen használnak mobil számítógépeket, például mobiltelefonokat és kéziszámítógépeket. A vezetéknélküli eszközök növekvő száma hozzájárul az IPv4 címek elfogyásához. Az IPv6 kibővített IP címzési képessége elegendő IP címet biztosít a növekvő számú vezetéknélküli eszközök számára. ||

<span id="page-13-0"></span>A címzési képességeken kívül az IPv6 olyan új funkciókat is biztost, amelyek egyszerűbbé teszik a hálózati címek beállítását és kezelését. A hálózatok beállítása és karbantartása munkaigényes feladat. Az IPv6 számos hálózati adminisztrátori feladatot automatizál, ezzel csökkenti a szükséges munkamennyiséget. |

IPv6 használata esetén nem kell megváltoztatni az eszközcímeit, ha másik Internet szolgáltatóhoz (ISP) kerül. Használhatja ugyanazokat a címeket, mivel az összes cím globálisan egyedi.

Az IPv6 automatikus konfigurációs szolgáltatása automatikusan beállítja a csatolók és útválasztók címeit. Az állapot nélküli automatikus konfiguráció során az IPv6 a számítógép MAC címéből és a helyi csomópont hálózati előtagjából egy új, egyedi IPv6 címet állít elő. Ezzel a szolgáltatással nincs szükség DHCP szerverre, amivel az adminisztrátor időt, a vállalat pedig pénzt takaríthat meg.

Az IPv6-ról további információkat az [IPv6-tal kapcsolatos információk](#page-31-0) részen talál.

Az iSeries szerverre vonatkozó IPv6 információkkal kapcsolatban olvassa el a Milyen IPv6 funkciók állnak rendelkezésre? című részt.

## **Milyen IPv6 funkciók állnak rendelkezésre?**

Az IBM az IPv6-ot már több kiadással ezelőtt megvalósította az iSeries szerverben. Az IPv6 jelenleg egy alkalmazásfejlesztési platformon van megvalósítva az IPv6 alkalmazások fejlesztése és tesztelése érdekében. Az IPv6 funkciók transzparensek a meglévő TCP/IP alkalmazások számára és együtt léteznek az IPv4 funkciókkal.

Az IPv6 a következő fő iSeries szerver funkciókra van hatással:

#### v **Konfiguráció**

| |

| |

| | | |

|

| | | | | | | |

| | | | | | | | | | | | | | | | | | | | | | | | | | | |

Ne feledje, hogy az IPv6 konfigurálási folyamata különbözik az IPv4 konfigurálási folyamatától. Az IPv6 funkció használatához meg kell változtatnia a szerver TCP/IP beállításait egy IPv6 vonal konfigurálásával. Az IPv6-ot beállíthatja egy Ethernet vonalon vagy egy alagút vonalon.

Ha egy Ethernet vonalat állít be az IPv6 forgalomhoz, akkor IPv6 csomagokat küld egy IPv6 hálózatban. Az [IPv6 létrehozása helyi hálózathoz \(LAN\)](#page-14-0) részen talál olyan példahelyzetet, amely leírja, hogyan kell beállítani egy Ethernet vonalat IPv6-hoz.

Ha alagút vonalakat állít be, akkor IPv6 csomagokat küld egy meglévő IPv4 hálózaton. Az IPv6 alagútkezelést bemutató példahelyzeteket és ábrákat az [IPv6 csomagok küldése IPv4 helyi hálózaton](#page-15-0) [\(LAN\)](#page-15-0) és az [IPv6 csomagok küldése IPv4 nagy kiterjedésű hálózaton \(WAN\)](#page-17-0) részen találja.

Az IPv6 hálózat beállításáról olvassa el az [IPv6 beállítása](#page-41-0) című részt.

### v **Socketek**

A socket alkalmazások fejlesztéséhez és teszteléséhez használja az IPv6 API-kat és eszközöket. Az IPv6 kibővíti a socketek lehetőségeit, így az alkalmazások az IPv6-ot egy új címcsaláddal (AF\_INET6) használhatják. Ezek a bővítések nincsenek hatással a meglévő IPv4 alkalmazásokra. Létrehozhat olyan alkalmazásokat, amelyek a párhuzamos IPv4 és IPv6 forgalmat is támogatják, vagy amelyek csak az IPv6 forgalmat támogatják. Az IPv6 socketekről további információkat a Use AF\_INET6 address family részen talál:

#### v **DNS**

|

A DNS támogatja az AAAA címeket és egy új tartományt a fordított kikeresésekhez: IP6.ARPA. Bár a DNS IPv6 információkat ad vissza, a szervernek IPv4-et kell használnia a DNS szerverrel végzett kommunikáció során.

#### v **TCP/IP hibaelhárítás**

Az IPv6 hálózatokhoz és alagutakhoz használja a megszokott hibaelhárítási eszközöket, mint például a PING, a netstat, az útvonal nyomkövetés és a kommunikációs nyomkövetés. Ezek az eszközök már támogatják az IPv6 címformátumot. Az IPv4 és az IPv6 hálózati problémák megoldásával kapcsolatban tanulmányozza a TCP/IP hibaelhárítás című kiadványt.

Az IPv6-tal kapcsolatos erőforrások felsorolását az [IPv6-tal kapcsolatos információk](#page-31-0) részen találja.

## **Példahelyzetek: IPv6**

A következő példahelyzetek segítenek annak megértésében, hogy miért érdemes megvalósítani az IPv6-ot, és hogy az egyes helyzetekben hogyan kell beállítani a hálózatot:

- IPv6 helyi hálózat (LAN) létrehozása
- [IPv6 csomagok küldése IPv4 helyi hálózaton \(LAN\)](#page-15-0)
- [IPv6 csomagok küldése IPv4 nagy kiterjedésű hálózaton \(WAN\)](#page-17-0)

**Megjegyzés:** A példahelyzetekben a 10.x.x.x IP címek nyilvános IP címeket jelentenek. A példahelyzetekben használt címek csak bemutatási célt szolgálnak.

Az IPv6 szerveren végzett beállításáról olvassa el az [IPv6 beállítása](#page-41-0) című részt. |

Az alapvető IPv6 fogalmak leírását az [IPv6 fogalmak](#page-19-0) részen találja. |

## **IPv6 helyi hálózat (LAN) létrehozása**

#### **Helyzet**

<span id="page-14-0"></span>| |

> | | | | |

| |

|

| | |

| | | | |

 $\mathbf{I}$ 

Az IPv6 az IPv4 Internet szabvány helyébe fog lépni. Ezért a vállalata úgy dönt, hogy a pénzügyi műveletekhez IPv6-ot használ, és megvásárol egy IPv6 kapcsolatokat használó számlázóprogramot. Az alkalmazásnak az alkalmazás egy másik példányához kell csatlakoznia, amely a helyi Ethernet hálózat egy másik szerverén található. Az Ön feladata az IPv6 beállítása a szerveren, hogy a vállalat használni tudja a számlázóprogramot. Az alábbi ábrán látható a hálózat felépítése.

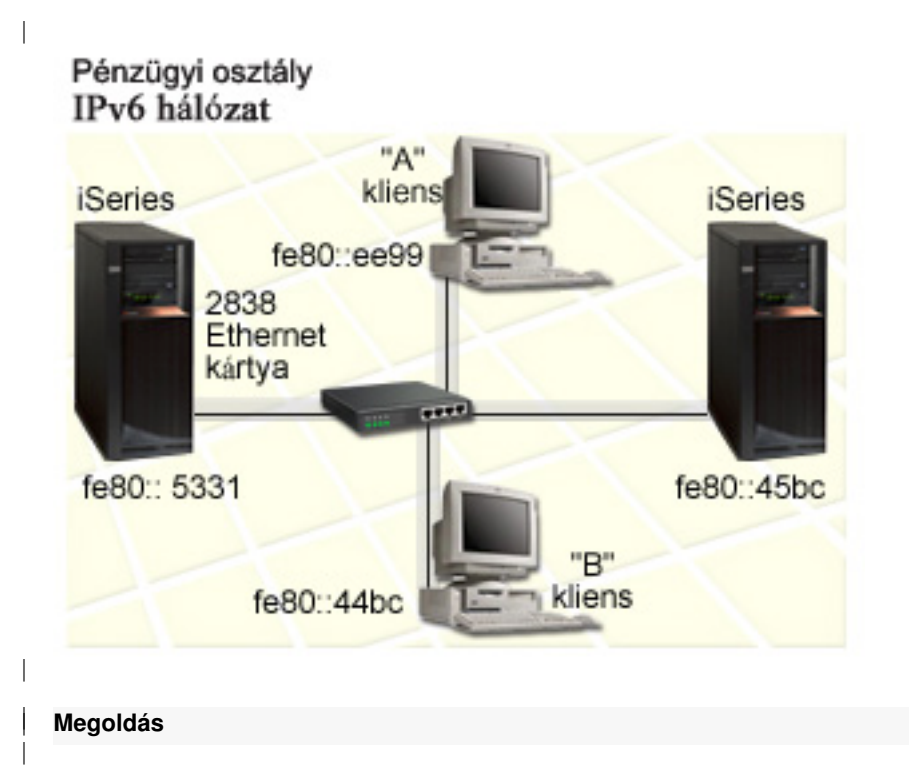

Az IPv6 LAN létrehozásához be kell állítania egy Ethernet vonalleírást az IPv6-hoz. Az iSeries szerverek és a kliensek között IPv6 csomagok utaznak a hálózaton, amikor az alkalmazottak a számlázóprogramot használják. |

Telepítési követelmények: |

| |

- OS/400 V5R2 vagy újabb
- v 2838 vagy 2849 típusú Ethernet kártyák, mivel jelenleg csak ezek támogatják az IPv6-ot.
- iSeries Access for Windows és iSeries navigátor (az iSeries navigátor hálózati összetevője)
- A szerveren egy külön IPv4 fizikai csatolónak is konfigurálva kell lennie az Ethernet vonal IPv6-hoz beállítása előtt, mert a TCP/IP-nek futnia kell a szerveren. Ha a szerveren még nem állította be az IPv4-et, akkor a vonal IPv6-hoz konfigurálása előtt olvassa el a [TCP/IP első beállítása](#page-38-0) című részt.

#### **Konfigurálás**

<span id="page-15-0"></span>| | | | | | | | |

| |

| | |

| | | |

| | | |

| | | | |

Az Ethernet vonalleírás IPv6-hoz beállításához használja az **IPv6 konfigurációs varázslót** az iSeries navigátorban. Az IPv6-ot csak az iSeries navigátorból lehet beállítani, a karakter alapú felületről nem.

A varázslónak szüksége van a hardver kommunikációs erőforrás nevére a szerveren, amelyiken az IPv6-ot be szeretné állítani (például CMN01). Ennek olyan 2838 vagy 2849 Ethernet kártyának kell lennie, amely még nincs beállítva IPv4-hez.

Az **IPv6 konfigurációs varázsló** használatához tegye a következőket:

- 1. Az iSeries navigátorban bontsa ki a **szerver ––> Hálózat ––> TCP/IP beállítások** elemeket.
- 2. Kattintson a jobb egérgombbal az **IPv6** elemre, válassza az előugró menü **IPv6 konfiguráció** menüpontját, majd kövesse a varázsló utasításait az IPv6 Ethernet vonalának beállításához.

### **IPv6 csomagok küldése IPv4 helyi hálózaton (LAN)**

#### **Helyzet**

A vállalatnál készítettek egy új IPv6 számlázóprogramot. Ez egy kliens-szerver felépítésű alkalmazás, amit helyileg fog használni. Az alkalmazás kommunikál a többi példányával, amelyek ugyanazon a helyen, de más épületekben és hálózatokban találhatók. Bár a vállalat IPv6-ot akar használni az alkalmazáshoz, a teljes IPv4 infrastruktúra IPv6-ra cserélésére még nem készült fel. A feladata az, hogy olyan IPv6 alagút vonalakat állítson be, amelyek a helyi IPv4 hálózatokon működnek. Az alábbi ábrán látható a hálózat

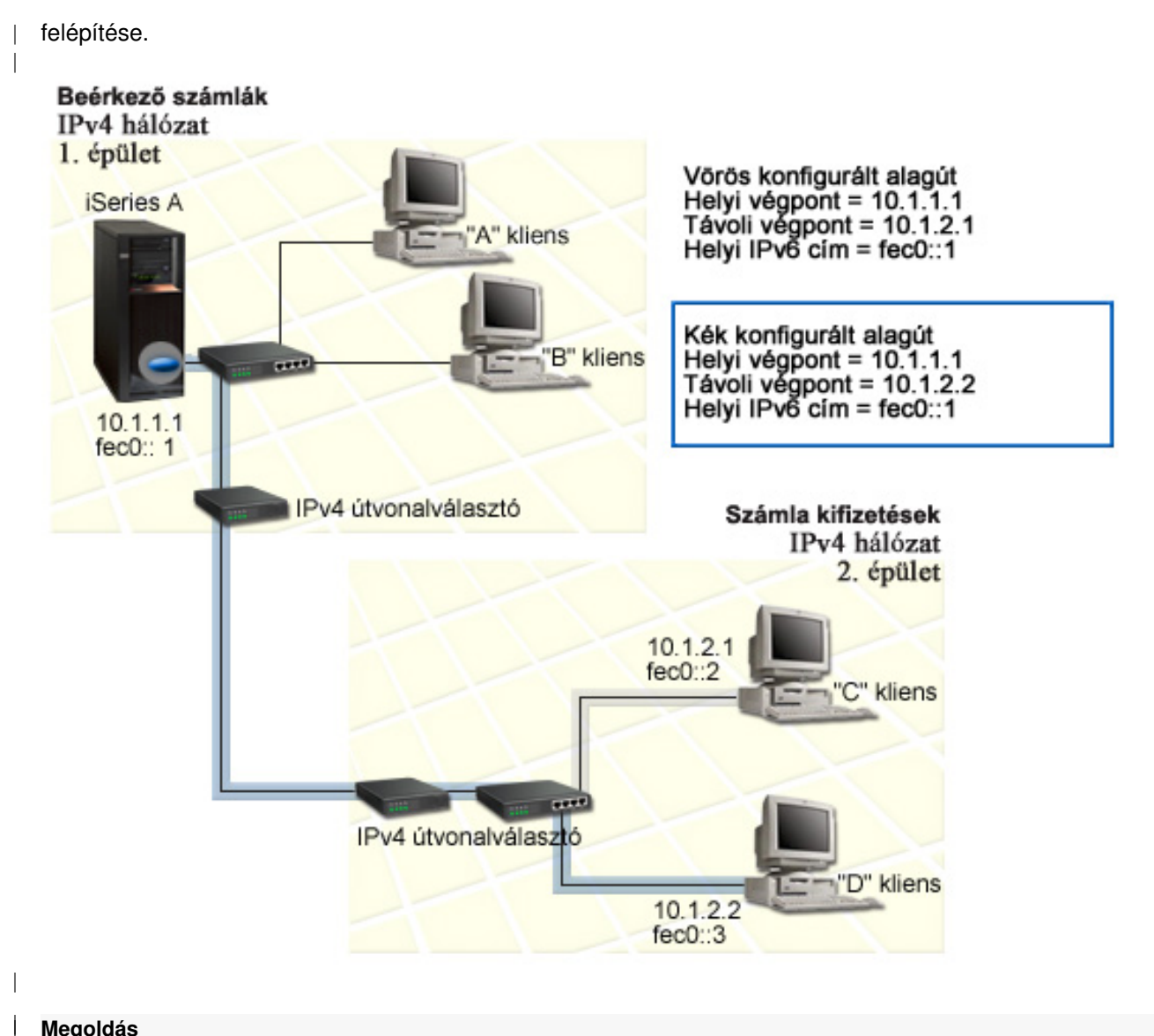

#### **Megoldás**

| |

| |

| | | | |

| | | | |

Ha IPv6-ot akar használni a helyi IPv4 hálózatok fölött, akkor létre kell hoznia két beállított alagutat és több társított útvonalat. Az ábrán az egyik alagút piros, a másik pedig kék színű. L

Először nézzük a piros alagutat: |

- v A piros alagút az A iSeries szervernél (helyi végpont 10.1.1.1) kezdődik az 1. épületben, és a C kliensnél (távoli végpont 10.1.2.1) ér véget a 2. épületben.
- v Az A iSeries szerver az IPv6 csomagokat IPv4 csomagokban helyezi, majd elküldi az alagúton keresztül a C kliensnek, amely kibontja az IPv6 csomagokat, így kapcsolódni tud az IPv6 alkalmazás egy másik példányához.

Most nézzük a kék alagutat: |

- v A kék alagút a piroshoz hasonlóan az A iSeries szervernél (helyi végpont 10.1.1.1) kezdődik az 1. épületben; azonban a kék alagút a D kliensnél (távoli végpont 10.1.2.2) ér véget a 2. épületben.
- Az A iSeries szerver az IPv6 csomagokat IPv4 csomagokban helyezi, majd elküldi az alagúton keresztül a D kliensnek, amely kibontja az IPv6 csomagokat, így kapcsolódni tud az IPv6 alkalmazás egy másik példányához.

Mindegyik alagút kapcsolat pont-pont típusú, ezért mindegyik alagúthoz meg kell adni egy távoli végpontot. Ezt két útvonal létrehozásával teheti meg. Mindegyik útvonal ugyanahhoz az alagút vonalhoz van társítva, de következő állomásként másik távoli végpontot határoz meg. Más szavakkal, az útvonalak távoli végpontjait határozza meg az útvonalak létrehozásával.

A kezdeti útvonalak létrehozásán kívül, amelyek meghatározzák az alagút végpontokat és lehetővé teszik, hogy a csomagok elérjék a 2. épületben lévő klienseket, két másik útvonalat is létre kell hoznia, hogy a csomagok vissza tudjanak jönni az 1. épületben lévő szerverhez.

Telepítési követelmények:

- OS/400 V5R2 vagy újabb
- v iSeries Access for Windows és iSeries navigátor (az iSeries navigátor hálózati összetevője)
- v A szerveren a TCP/IP-nek (IPv4 használatával) konfigurálva kell lennie a beállított alagút vonal létrehozása előtt. Ha a szerveren még nem állította be az IPv4-et, akkor az alagút vonal IPv6-hoz konfigurálása előtt olvassa el a [TCP/IP első beállítása](#page-38-0) című részt.

#### **Konfigurálás**

<span id="page-17-0"></span>| | | |

| | |

| | | | | | | | |

| | |

| | | | | | | | |

| | | | | | | |

| | | |

| | | |

| | Az új beállított alagút vonal létrehozásához használja az **IPv6 konfigurációs varázslót** és az **Új IPv6 útvonal varázslót** az iSeries navigátorban. Az IPv6-ot csak az iSeries navigátorból lehet beállítani, a karakter alapú felületről nem.

- A piros alagút vonalat az **IPv6 konfigurációs varázslóval** a következőképpen hozhatja létre:
- 1. Az iSeries navigátorban bontsa ki a **szerver ––> Hálózat ––> TCP/IP beállítások** elemeket.
- 2. Kattintson a jobb egérgombbal az **IPv6** elemre, válassza az előugró menü **IPv6 konfiguráció** menüpontját, majd kövesse a varázsló utasításait az IPv6 alagút vonal beállításához. Az **IPv6 konfigurációs varázsló** befejezése után felszólítást kap egy új útvonal létrehozására a beállított alagút vonalhoz, és megjelenik az **Új IPv6 útvonal varázsló**. Létre kell hoznia egy új útvonalat, hogy az IPv6 csomagokat továbbítani lehessen a piros alagúton.
- 3. Az **Új IPv6 útvonal varázslóban** hozzon létre egy útvonalat a piros alagúthoz. Következő állomásként adja meg a 10.1.2.1 végpontot, célcímként pedig adja meg az fec0::2 címet.

Futtassa újra az **Új IPv6 útvonal varázslót** egy útvonal létrehozásához a kék alagúthoz. A kék alagút létrehozásához nem szükséges az **IPv6 konfigurációs varázslót** használni. A kék alagút létrejön, amikor meghatározza a távoli végpontját az **Új IPv6 útvonal varázslóban**. Az **Új IPv6 útvonal varázsló** használatához tegye a következőket:

- 1. Az iSeries navigátorban bontsa ki a **szerver ––> Hálózat ––> TCP/IP beállítások ––> IPv6** kategóriát.
- 2. Kattintson a jobb egérgombbal az **Útvonalak** elemre, válassza az előugró menü **Új útvonal** menüpontját, és kövesse a varázsló utasításait az IPv6 útvonal létrehozásához. Következő állomásként adja meg a 10.1.2.2 végpontot, célcímként pedig adja meg az fec0::3 címet.

A beállított alagút vonalak és az alagút végpontokat meghatározó útvonalak létrehozása után létre kell hoznia egy-egy útvonalat a C és a D klienseken, amelyek lehetővé teszik, hogy a csomagok visszajussanak az 1. épületben lévő szerverhez. Mindegyik útvonalhoz következő állomásként a 10.1.1.1 végpontot, célcímként pedig az fec0::1 címet adja meg.

## **IPv6 csomagok küldése IPv4 nagy kiterjedésű hálózaton (WAN)**

#### **Helyzet**

A vállalat a beérkező számlákhoz egy számlázóprogramot használ a chicagói irodában lévő szerveren. Az alkalmazást a dallasi irodában lévő szerverhez kell csatlakoztatni. Az alkalmazás IPv6 címzést használ

mindkét szerveren. Mivel az ISP nem biztosít IPv6 útválasztókat a két város között, be kell állítania egy alagutat a két szerver között. Az alkalmazás a csomagokat az alagúton keresztül továbbítja, amely a két szerver közötti IPv4 nagy kiterjedésű hálózaton megy keresztül. Az alábbi ábrán látható a hálózat felépítése.

**Megjegyzés:** A példahelyzetben a 10.x.x.x IP címek globálisan továbbítható nyilvános IP címeket jelentenek. A címek csak bemutatási célt szolgálnak.

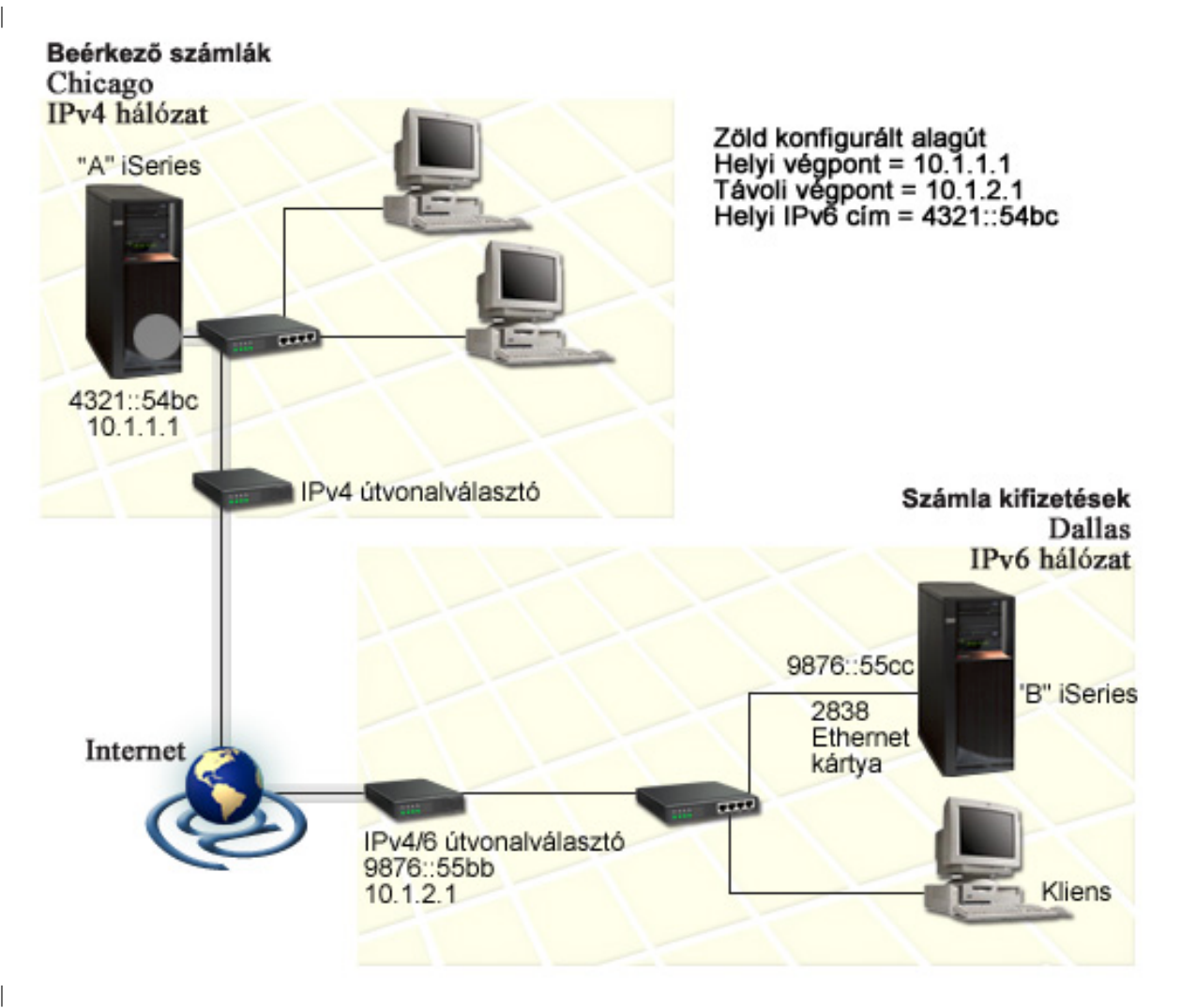

#### **Megoldás**

| | |

| | | | | | | | |

| |

| | |

> | |

> > Az IPv6 használatához egy IPv4 infrastruktúrát tartalmazó nagy kiterjedésű hálózaton (WAN) keresztül létre kell hoznia egy beállított alagút vonalat és több társított útvonalat. Ez a következőképpen működik:

- v Az alagút az A iSeries szervernél (helyi végpont 10.1.1.1) kezdődik Chicagoban, és az IPv4/6 útválasztónál (távoli végpont 10.1.2.1) ér véget Dallasban.
- v Az A iSeries szerveren lévő alkalmazásnak fel kell vennie a kapcsolatot a B iSeries szerveren lévő alkalmazással. Az A iSeries szerver az IPv6 csomagot egy IPv4 csomagba helyezi, majd elküldi azt az alagúton keresztül az IPv4/6 útválasztónak, amely kibontja az IPv6 csomagot és továbbítja a B iSeries szervernek.
- v A csomag Chicagoba ugyanazon az útvonalon megy vissza.

Az alagút kapcsolat pont-pont típusú, ezért meg kell adnia az alagút távoli végpontját. Ehhez hozzon létre egy útvonalat, amelyet társít ehhez az alagút vonalhoz. Az útvonal következő állomásként a távoli végpontot (10.1.2.1) adja meg. Más szavakkal, a távoli végpontot határozza meg az útvonal létrehozásával. Ezenkívül az útvonal a 9876::55cc célcímet (a B iSeries szerverhez társított IPv6 címet) adja meg.

A kezdeti útvonal létrehozásán kívül, amely meghatározza az alagút végpontot és lehetővé teszi a csomagok továbbítását a Dallasban lévő B iSeries szerver felé, létre kell hoznia még két útvonalat, hogy a csomagok vissza tudjanak térni a Chicagoban lévő A iSeries szerverre.

Telepítési követelmények:

- OS/400 V5R2 vagy újabb
- iSeries Access for Windows és iSeries navigátor (az iSeries navigátor hálózati összetevője)
- v A szerveren a TCP/IP-nek (IPv4 használatával) konfigurálva kell lennie a beállított alagút vonal létrehozása előtt. Ha a szerveren még nem állította be az IPv4-et, akkor az alagút vonal IPv6-hoz konfigurálása előtt olvassa el a [TCP/IP első beállítása](#page-38-0) című részt.

**Konfigurálás**

<span id="page-19-0"></span>| |

| | |

| | | | | | | | |

| | |

| | | | | | | | |

| | | | |

| | | | |

| | |

| |

| | Az új beállított alagút vonal létrehozásához használja az **IPv6 konfigurációs varázslót** és az **Új IPv6 útvonal varázslót** az iSeries navigátorban. Beállított alagutakat csak az iSeries navigátorból lehet konfigurálni, a karakter alapú felületről nem.

Az alagút vonalat az **IPv6 konfigurációs varázslóval** a következőképpen hozhatja létre:

- 1. Az iSeries navigátorban bontsa ki a **szerver ––> Hálózat ––> TCP/IP beállítások** elemeket.
- 2. Kattintson a jobb egérgombbal az **IPv6** elemre, válassza az előugró menü **IPv6 konfiguráció** menüpontját, majd kövesse a varázsló utasításait az IPv6 alagút vonal beállításához. Az **IPv6 konfigurációs varázsló** befejezése után felszólítást kap egy új útvonal létrehozására a beállított alagút vonalhoz, és megjelenik az **Új IPv6 útvonal varázsló**. Létre kell hoznia egy új útvonalat, hogy az IPv6 csomagokat továbbítani lehessen a piros alagúton.
- 3. Az **Új IPv6 útvonal varázslóban** hozzon létre egy hoszt útvonalat az alagúthoz. Következő állomásként adja meg a 10.1.2.1 végpontot, célcímként pedig adja meg a 9876::55cc címet.

Miután létrehozta a beállított alagút vonalat és az alagút végpontot meghatározó útvonalat, létre kell hoznia útvonalakat a B iSeries szerveren és az IPv4/6 útválasztón, hogy a csomagok vissza tudjanak jutni Chicagoba. A B iSeries szerveren következő állomásként adja meg a 9876::55bb címet, célcímként pedig a 4321::54bc címet. Az IPv4/6 útválasztón következő állomásként adja meg a 10.1.1.1 végpontot, célcímként pedig a 4321::54bc címet.

**Megjegyzés:** A Dallasban lévő IPv4/6 útválasztónak közvetlen útvonallal kell rendelkeznie a 9876::55cc végponthoz, de mivel ez az útvonal automatikusan létrejön, nincs szükség kézi konfigurálásra.

## **Fogalmak: IPv6**

Olvassa a következő IPv6 fogalmak leírását az IPv6 működésének mélyebb megértése érdekében:

#### **[IPv4 és IPv6 összehasonlítása](#page-23-0)**

Itt találja az IPv4 és az IPv6 attribútumok összehasonlítását. A táblázat segítségével gyorsan kikereshet egy adott funkciót, és összehasonlíthatja a használatát az egyes internet protokollokban.

#### **[IPv6 címformátumok](#page-20-0)**

Az IPv6 címek mérete és formátuma.

#### **[IPv6 címtípusok](#page-20-0)**

Az IPv6-tal kapcsolatos új címtípusok leírása.

#### **[IPv6 alagútkezelés](#page-21-0)**

<span id="page-20-0"></span>| | |

> | | |

> | | |

> > |

|

| | | | | | | |

 $\mathbf{I}$  $\mathbf{L}$ 

> | | | |

L

| | | | | | | | |

 $\mathbf{L}$ 

 $\overline{1}$ 

| | |

megtudhatja, hogy az IPv6 alagútkezelés miként teszi lehetővé az IPv6 csomagok továbbítását IPv4 hálózatokban.

#### **[Szomszéd feltérképezés](#page-22-0)**

Megtudhatja, hogy a szomszéd feltérképezés miként teszi lehetővé hosztok és az útválasztók közötti kommunikációt.

#### **[Állapotnélküli automatikus címbeállítás](#page-22-0)**

Megtudhatja, hogy az állapotnélküli automatikus címbeállítás hogyan veszi át a hálózati adminisztrátor néhány feladatát.

### **IPv6 címformátumok**

Az IPv6 címek mérete 128 bit. Az IPv6 címek preferált megjelenítése: | xxxx:xxxx:xxxx:xxxx:xxxx:xxxx:xxxx:xxxx, ahol mindegyik x egy hexadecimális számot (4 bitet) jelent. Az IPv6 címek 0000:0000:0000:0000:0000:0000:0000:0000 és ffff:ffff:ffff:ffff:ffff:ffff:ffff:ffff között lehetnek. |

A preferált formátumon kívül az IPv6 címeket kétféle rövidített formátumban is meg lehet adni: |

#### v **Kezdő nullák kihagyása**

Az IPv6 címeket megadhatja a kezdő nullák nélkül. Például a 1050:0000:0000:0000:0005:0600:300c:326b IPv6 cím a következőképp is felírható: 1050:0:0:0:5:600:300c:326b.

#### v **Dupla kettőspont**

Az IPv6 címekben nullák sorozata helyett dupla kettőspontot (::) is megadhat. Például az ff06:0:0:0:0:0:0:c3 IPv6 cím a így is felírható: ff06::c3. Egy IP címben csak egy helyen használhat dupla kettőspontot.

Az IPv6 címek alternatív megadási módja kombinálja a kettőspont és a pont jelöléseket, így az IPv4 cím beágyazható az IPv6 címbe. A bal szélső 96 bit megadása hexadecimális formátumban történik, míg a jobb szélső 32 bit megadása decimális formátumban, ami a beágyazott IPv4 címet jelzi. Ez a formátum biztosítja L a kompatíbilitást az IPv6 és az IPv4 csomópontok között, ha vegyes hálózati környezetet használ. L

Az IPv6 címek következő két típusa ezt az alternatív formátumot használja:

#### v **IPv4–re leképezett IPv6 cím**

Ebben a típusú címben az IPv4 csomópontok IPv6 címekként jelennek meg. Ez lehetővé teszi az IPv6 és az IPv4 alkalmazások közötti közvetlen kommunikációt. Például: 0:0:0:0:0:ffff:192.1.56.10 vagy ::ffff:192.1.56.10/96 (rövidített formátum)

#### v **IPv4–gyel kompatíbilis IPv6 cím**

Ez a típusú cím alagutak esetén használt. Lehetővé teszi az IPv6 csomópontok számára az IPv4 eszközökön keresztüli kommunikációt. Például: 0:0:0:0:0:0:192.1.56.10 vagy ::192.1.56.10/96 (rövidített formátum).

Ezen formátumok mindegyike érvényes IPv6 címformátum. Az iSeries navigátorban ezen IPv6 | címformátumok bármelyikét használhatja. |

### **IPv6 címtípusok** |

Az IPv6 címek három fő típusba sorolhatók: |

#### **Unicast cím**

Az unicast cím egyetlen csatolót ad meg. Az unicast címre küldött csomagok a hoszt és a célhoszt között haladnak.

Az unicast címek három típusa: |

#### **Csatolás-helyi cím**

A csatolás helyi címek egyetlen helyi összeköttetésen (helyi hálózaton) használhatók. Ezen címek konfigurálása automatikusan megtörténik az összes csatolón. A címek előtagja fe80::/10. Az útválasztók nem továbbítják azokat a csomagokat, amelyekben a cél- vagy a forráscím csatolás-helyi címet tartalmaz.

#### **Helyi cím**

<span id="page-21-0"></span>| | | | |

| | | |

| |

|

| | | | |

| | |

| | | |

| | | | |

| | | | | |

| | | | | | |

A helyi címek egy adott helyen használhatók. A címek előtagja fec0::/10. Az útválasztók nem továbbítják azokat a csomagokat, amelyekben a forráscím az adott helyen kívüli helyi címet tartalmaz.

#### **Globális cím**

A globális címek bármilyen hálózatban használhatók. A globális címek előtagja bináris 001.

Az unicast címek két speciális típusa:

#### **Nem megadott cím**

A nem megadott cím 0:0:0:0:0:0:0:0, ami két kettősponttal (::) is rövidíthető. A nem megadott cím a cím hiányát jelzi, és nem lehet hosztokhoz hozzárendelni. Olyan IPv6 hoszt használhatja, amelyikhez még nincs cím hozzárendelve. Például amikor a hoszt egy csomagot küld egy másik csomópont címének feltérképezéséhez, akkor forráscímként a nem megadott címet használja.

#### **Loopback cím**

A loopback cím 0:0:0:0:0:0:0:1 , vagy rövidített formában ::1. A loopback címet a csomópontok akkor használják, ha saját maguknak küldenek csomagokat.

#### **Anycast cím**

Az anycast cím csatolók egy csoportját határozza meg, amelyek különböző helyeken lehetnek, de ugyanazon a címen osztoznak. Az anycast címekre küldött csomagok csak a csoport legközelebbi tagjához kerülnek továbbításra. Az iSeries szerver jelenleg nem támogatja az anycast címzést.

#### **Multicast cím**

A multicast cím csatolók egy csoportját határozza meg, amelyek különböző helyeken lehetnek. A multicast cím előtagja ff. A multicast címre küldött csomagokból a csoport minden tagja kap egy másolatot. Az iSeries szerver jelenleg csak alapszintű támogatást biztosít a multicast címzéshez. A multicast csatolók létrehozása és a multicast alkalmazások jelenleg nem támogatottak.

### **IPv6 alagútkezelés**

Az IPv6 alagútkezelés lehetővé teszi, hogy az iSeries szerver IPv6 csomópontokhoz (hosztokhoz vagy útválasztókhoz) csatlakozzon IPv4 tartományokon keresztül. Az alagútkezelés segítségével az elkülönített IPv6 csomópontok vagy hálózatok az IPv4 infrastruktúra módosítása nélkül tudnak kommunikálni. Az alagútkezelés lehetővé teszi az IPv4 és az IPv6 protokollok együttműködését, így az IPv6 megvalósítás átmenetét biztosítja az IPv4 összeköttetések megtartása mellett.

Egy alagút két darab kétvermű (IPv4 és IPv6) csomópontból áll egy IPv4 hálózatban. Ezek a kétvermű csomópontok az IPv4 és az IPv6 alapú kommunikációt is fel tudják dolgozni. Az IPv6 infrastruktúra szélén lévő egyik kétvermű csomópont egy IPv4 fejlécet szúr be minden beérkező IPv6 csomag elé (becsomagolja azokat), és a meglévő összeköttetéseken keresztül, normális IPv4 csomagként küldi el azokat. A csomagokat IPv4 útválasztók továbbítják. Az alagút másik végén lévő másik kétvermű csomópont eltávolítja az extra IP fejlécet az IPv6 csomagból (kibontja azt), és szabványos IPv6-tal továbbítja a csomagot a célállomásra.

<span id="page-22-0"></span>Az iSeries szerver IPv6 alagútkezelése beállított alagút vonalak fölött fut, amelyek virtuális vonalak. A | beállított alagút vonalak IPv6 kommunikációt biztosítanak bármelyik továbbítható IPv4 címmel rendelkező csomópont számára, amelyik támogatja az IPv6 alagutakat. Ezek a csomópontok bárhol lehetnek, a helyi | IPv4 tartományban vagy egy távoli tartományban. |

A beállított alagút kapcsolatok pont-pont kapcsolatok. Ilyen típusú alagút vonal beállításához meg kell adnia | a helyi végpontot (IPv4 címet), például 124.10.10.150, és a helyi IPv6 címet, például

1080:0:0:0:8:800:200c:417a. Egy IPv6 útvonalat is létre kell hoznia, hogy lehetővé tegye a forgalmat az alagúton keresztül. Az útvonal létrehozása során az alagút egyik távoli végpontját (IPv4 címét) adja meg az útvonal következő állomásaként. Bármennyi végpontot létrehozhat bármennyi alagúthoz.

Az IPv6 alagútkezelést bemutató példahelyzeteket és ábrákat az [IPv6 csomagok küldése IPv4 helyi](#page-15-0) [hálózaton \(LAN\)](#page-15-0) és az [IPv6 csomagok küldése IPv4 nagy kiterjedésű hálózaton \(WAN\)](#page-17-0) részen találja. |

#### **Szomszéd feltérképezés** |

A szomszéd feltérképezést az IPv6 csomópontok (hosztok vagy útválasztók) használják más IPv6 csomópontok felderítéséhez, azok adatkapcsolati rétegben használt címének meghatározásához, az IPv6 csomagok továbbítására képes útválasztók megkereséséhez és az aktív IPv6 szomszédok adatainak tárolásához. Az IPv6 csomópontok a következő öt Internet vezérlőüzenet protokoll v6 (ICMPv6) üzenetet használják a más csomópontokkal végzett kommunikáció során:  $\blacksquare$ 

### **Útválasztó sürgetés**

|

| | | |

|

|

| | | | | | | | | | | | | | | | | | | |

A hosztok ilyen üzenetek elküldésével kérik az útválasztókat útválasztó hirdetések küldésére. A hosztok egy kezdeti útválasztó sürgetés üzenetet küldenek, amikor először elérhetővé válnak a hálózaton.

#### **Útválasztó hirdetés**

Az útválasztók ezeket az üzenetek meghatározott időnként küldik, vagy egy útválasztó sürgetés üzenetre adott válaszként. Az útválasztó hirdetésekben található információkat használják a hosztok a helyi és a globális csatolások, és a hozzájuk tartozó útvonalak automatikus létrehozásához. Az útválasztó hirdetések további konfigurációs információkat is tartalmazhatnak a hosztok számára, mint például a maximális átviteli egység és az állomáskorlát.

#### **Szomszéd sürgetés**

A csomópontok ezeket az üzeneteket a szomszédjuk adatkapcsolati rétegben használt címének meghatározásához küldik.

## **Szomszéd hirdetés**

A csomópontok ezeket az üzeneteket küldik szomszéd sürgetése üzenetre adott válaszként, illetve nem kért üzenetként egy címváltozás bejelentéséhez.

### **Átirányítás**

|

Az útválasztók ilyen üzenetekkel tudatják a hosztokkal a célhoz tartozó jobb első állomást.

A szomszéd feltérképezésről és az útválasztó feltérképezésről további információkat az RFC 2461-ben talál. |

A 2461-es RFC megjelenítéséhez használja az [RFC Editor](http://www.rfc-editor.org/rfcsearch.html) (http://www.rfc-editor.org/rfcsearch.html) webhelyet. |

#### **Állapotnélküli automatikus címbeállítás** |

Az állapotnélküli automatikus címbeállítást az IPv6 csomópontok (hosztok vagy útválasztók) használják a csatolókhoz tartozó IPv6 címek automatikus beállításához. A csomópont az IPv6 címeket egy cím előtagból és vagy a csomópont MAC címéből, vagy egy felhasználó által megadott csatoló azonosítóból állítja össze. Az előtagok tartalmazzák a csatolás-helyi előtagot (fe80::/10) és a helyi IPv6 útválasztók által hirdetett 64 bit | hosszúságú előtagokat (ha van ilyen). Az állapotnélküli automatikus címbeállítás a megfelelő multicast csatolókat is létrehozza, ha a csatolás típusa képes multicastra. | | | | |

A csomópont megvizsgálja a cím egyediségét, mielőtt azt hozzárendeli a csatolóhoz. A csomópont | szomszéd sürgetés kérést küld az új címre, és válaszra vár. Ha a csomópontra nem érkezik válasz, akkor a címet egyedinek tekinti. Ha a csomópont választ kap szomszéd hirdetés formájában, akkor a cím már | |

használatban van. Ha a csomópont úgy találja, hogy a kísérleti IPv6 cím nem egyedi, akkor leállítja az automatikus konfigurációt, és a csatolót kézzel kell beállítani.

## **IPv4 és IPv6 összehasonlítása**

Az IBM az IPv6-ot már több kiadással ezelőtt megvalósította az iSeries szerverben. Az IPv6 jelenleg egy alkalmazásfejlesztési platformon van megvalósítva az IPv6 alkalmazások fejlesztése és tesztelése érdekében.

Kíváncsi lehet rá, hogy az IPv6 milyen részletekben különbözik az IPv4-től. A következő táblázatban gyorsan megtalálhatja az IPv4-hez tartozó megszokott attribútumokat, és összehasonlíthatja azokat az IPv6 hasonló attribútumaival. Válasszon egy attribútumot az alábbi listából az összehasonlítás megjelenítéséhez.  $\mathbb{R}$ 

v ["cím" oldalszám: 19](#page-24-0)

<span id="page-23-0"></span>| |

| | | |

|

| | | | | | | | | | | | | | | | | | | | | | | | | | | | | | | | | | | | | | | | | | | | |

- v ["címkiosztás" oldalszám: 19](#page-24-0)
- v ["cím élettartama" oldalszám: 20](#page-25-0)
- v ["címmaszk" oldalszám: 20](#page-25-0)
- v ["cím előtag" oldalszám: 20](#page-25-0)
- v ["Címfeloldási protokoll \(ARP\)" oldalszám: 20](#page-25-0)
- v ["cím hatóköre" oldalszám: 20](#page-25-0)
- v ["címtípusok" oldalszám: 20](#page-25-0)
- v ["kommunikációs nyomkövetés" oldalszám: 20](#page-25-0)
- v ["konfiguráció" oldalszám: 21](#page-26-0)
- v ["tartománynév rendszer \(DNS\)" oldalszám: 21](#page-26-0)
- v ["Dinamikus hoszt konfigurációs protokoll \(DHCP\)" oldalszám: 21](#page-26-0)
- v ["Fájlátviteli protokoll \(FTP\)" oldalszám: 21](#page-26-0)
- v ["töredékek" oldalszám: 21](#page-26-0)
- v ["hoszttábla" oldalszám: 21](#page-26-0)
- v ["csatoló" oldalszám: 21](#page-26-0)
- v ["Internet vezérlőüzenet protokoll \(ICMP\)" oldalszám: 22](#page-27-0)
- v ["Internet csoportkezelési protokoll \(IGMP\)" oldalszám: 22](#page-27-0)
- v ["IP fejléc" oldalszám: 22](#page-27-0)
- v ["IP fejléc beállítások" oldalszám: 22](#page-27-0)
- v ["IP fejléc protokollbyte-ja" oldalszám: 22](#page-27-0)
- v ["IP fejléc Szolgáltatás típusa \(TOS\) byte-ja" oldalszám: 22](#page-27-0)
- v ["iSeries navigátor támogatás" oldalszám: 22](#page-27-0)
- v ["LAN kapcsolat" oldalszám: 22](#page-27-0)
- v ["2. szintű alagútkezelési protokoll \(L2TP\)" oldalszám: 22](#page-27-0)
- v ["loopback cím" oldalszám: 22](#page-27-0)
- v ["Maximális átviteli egység \(MTU\)" oldalszám: 23](#page-28-0)
- v ["netstat" oldalszám: 23](#page-28-0)
- v ["Hálózati cím fordítás \(NAT\)" oldalszám: 23](#page-28-0)
- v ["hálózati tábla" oldalszám: 23](#page-28-0)
- v ["csomópont információ lekérdezés" oldalszám: 23](#page-28-0)
- v ["csomagszűrés" oldalszám: 23](#page-28-0)
- v ["csomagtovábbítás" oldalszám: 23](#page-28-0)
- v ["csomagok továbbítása alagútban" oldalszám: 23](#page-28-0)
- v ["PING" oldalszám: 23](#page-28-0)
- v ["Pont-pont protokoll \(PPP\)" oldalszám: 24](#page-29-0)
- v ["port korlátozások" oldalszám: 24](#page-29-0)
- v ["portok" oldalszám: 24](#page-29-0)
- v ["magán és nyilvános címek" oldalszám: 24](#page-29-0)
- v ["protokolltábla" oldalszám: 24](#page-29-0)
- v ["Szolgáltatási minőség \(QoS\)" oldalszám: 24](#page-29-0)
- v ["újraszámozás" oldalszám: 24](#page-29-0)
- v ["útvonal" oldalszám: 25](#page-30-0)
- v ["Útválasztási információs protokoll \(RIP\)" oldalszám: 25](#page-30-0)
- <span id="page-24-0"></span>| · ["szolgáltatások tábla" oldalszám: 25](#page-30-0)
- | · ["Egyszerű hálózatkezelési protokoll \(SNMP\)" oldalszám: 25](#page-30-0)
- | · ["socket API" oldalszám: 25](#page-30-0)
- v ["forráscím kiválasztás" oldalszám: 26](#page-31-0) |
- | · ["indítás és leállítása" oldalszám: 26](#page-31-0)
- | ["Telnet" oldalszám: 26](#page-31-0)

| | || | | | | | | | | | | | | |

|<br>|<br>|<br>|<br>|<br>|

| | | | | | | | | | | | | | | | | | | | | | | | |

- | · ["útvonal nyomkövetés" oldalszám: 26](#page-31-0)
- | · ["szállítási rétegek" oldalszám: 26](#page-31-0)
- | ["nem megadott cím" oldalszám: 26](#page-31-0)
	- v ["virtuális magánhálózat \(VPN\)" oldalszám: 26](#page-31-0)

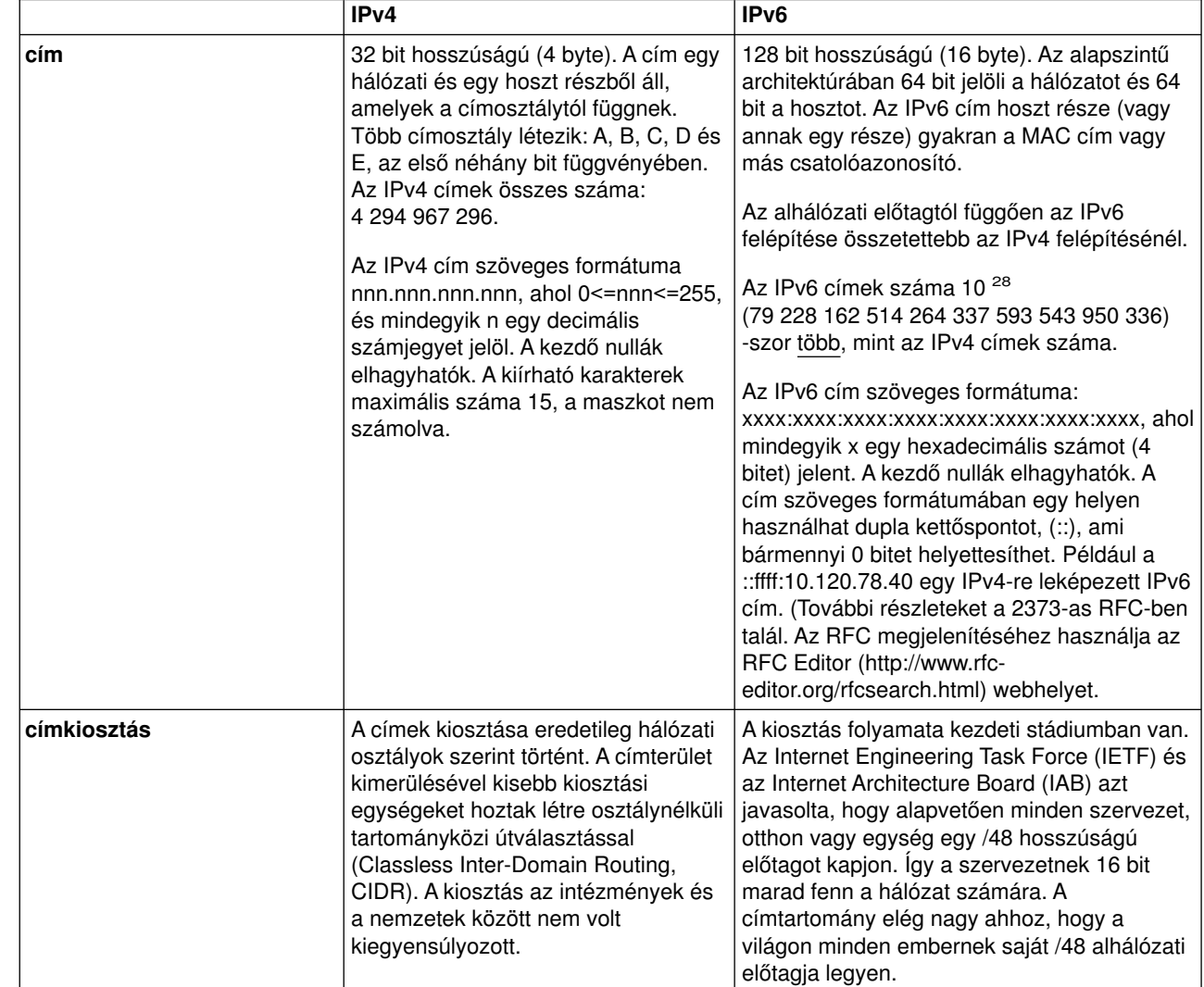

<span id="page-25-0"></span>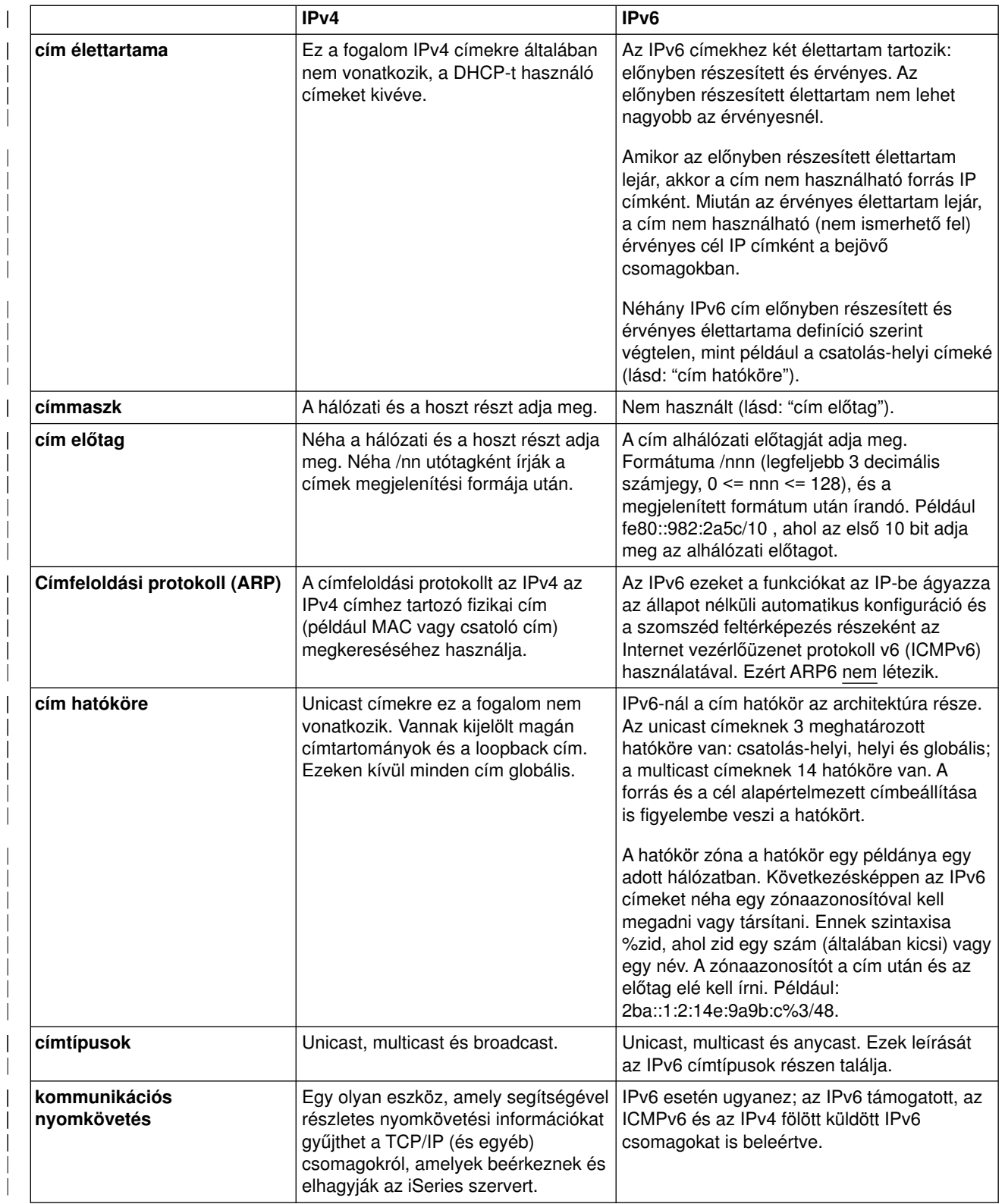

<span id="page-26-0"></span>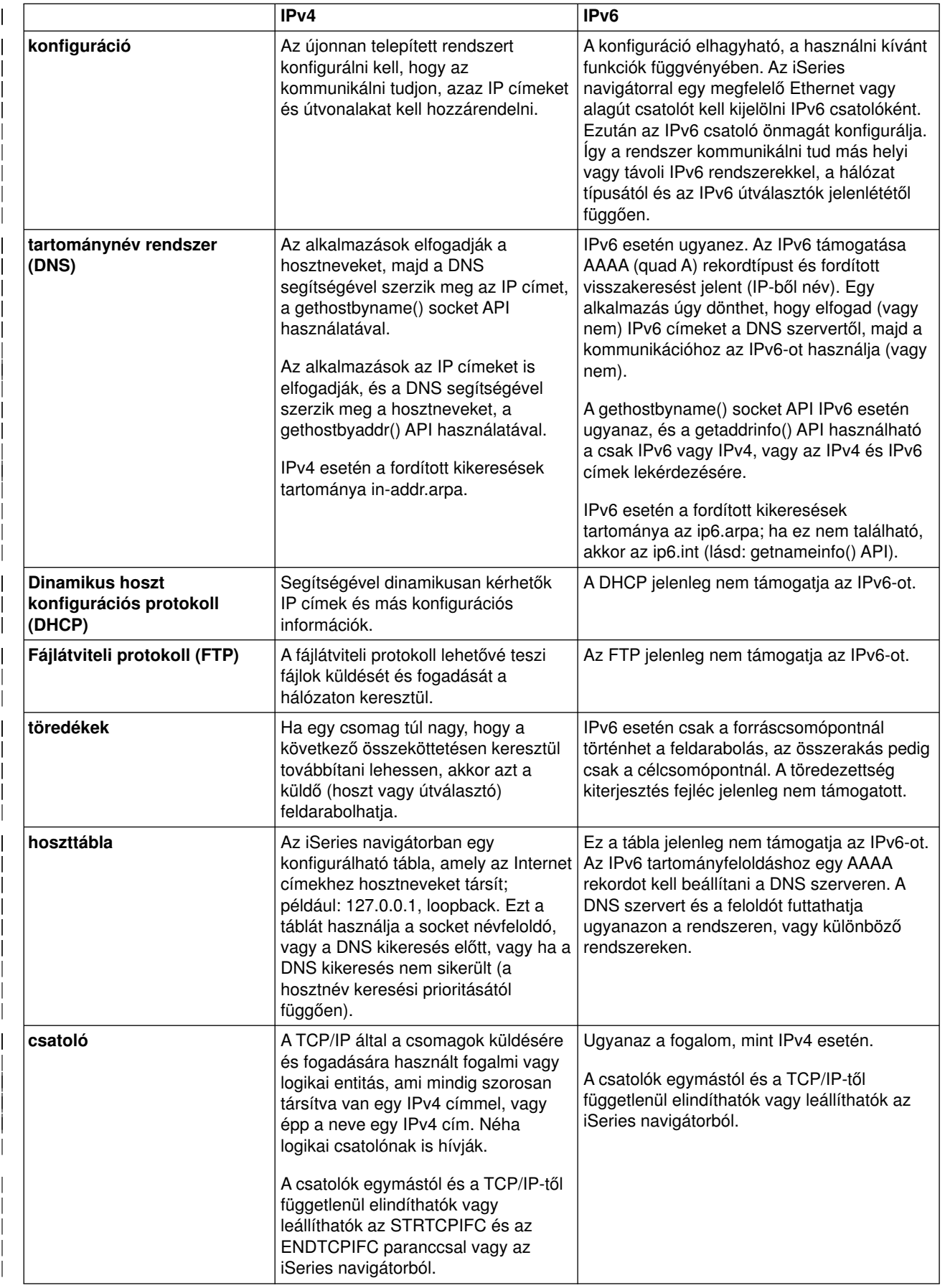

<span id="page-27-0"></span>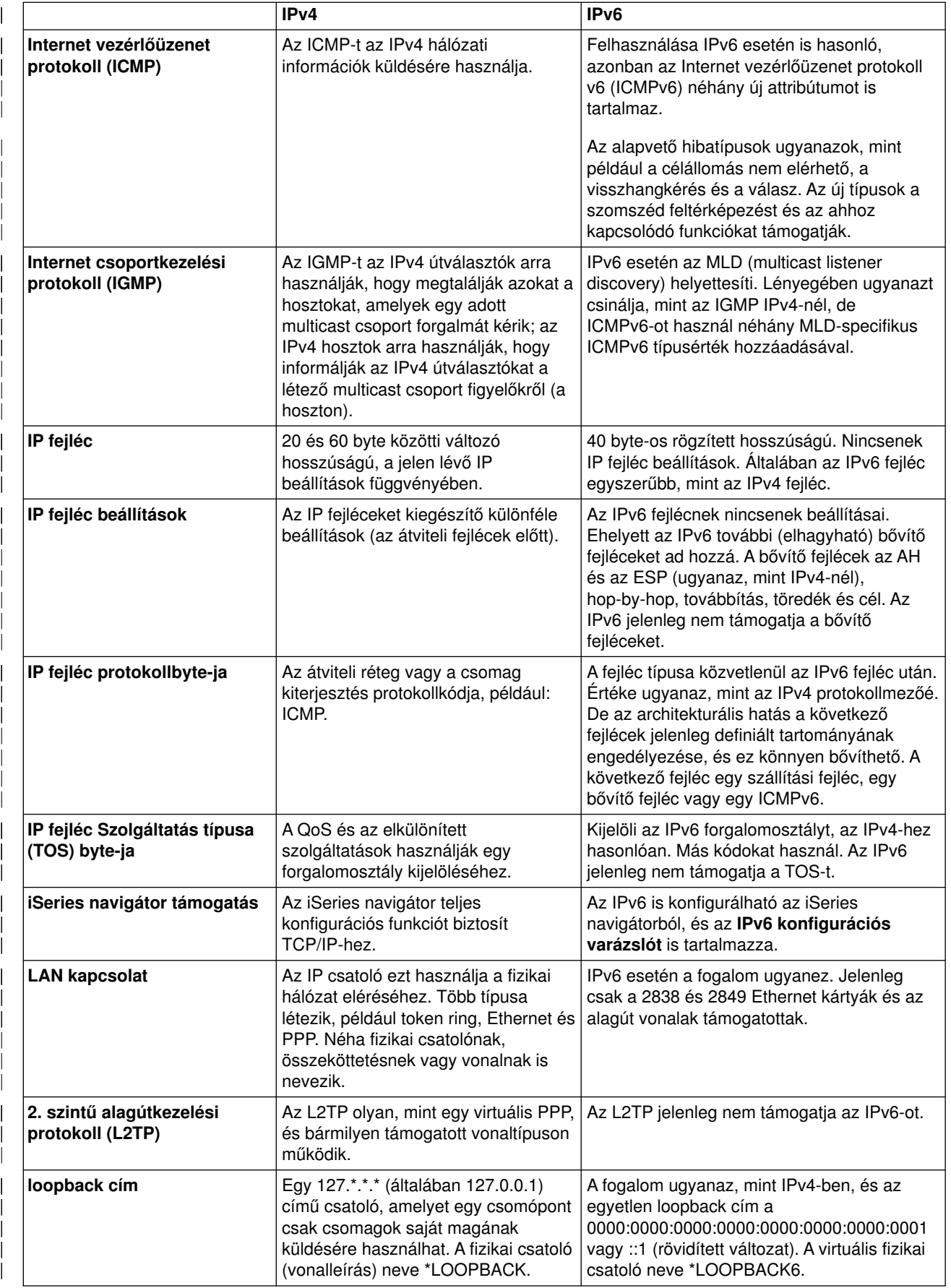

<span id="page-28-0"></span>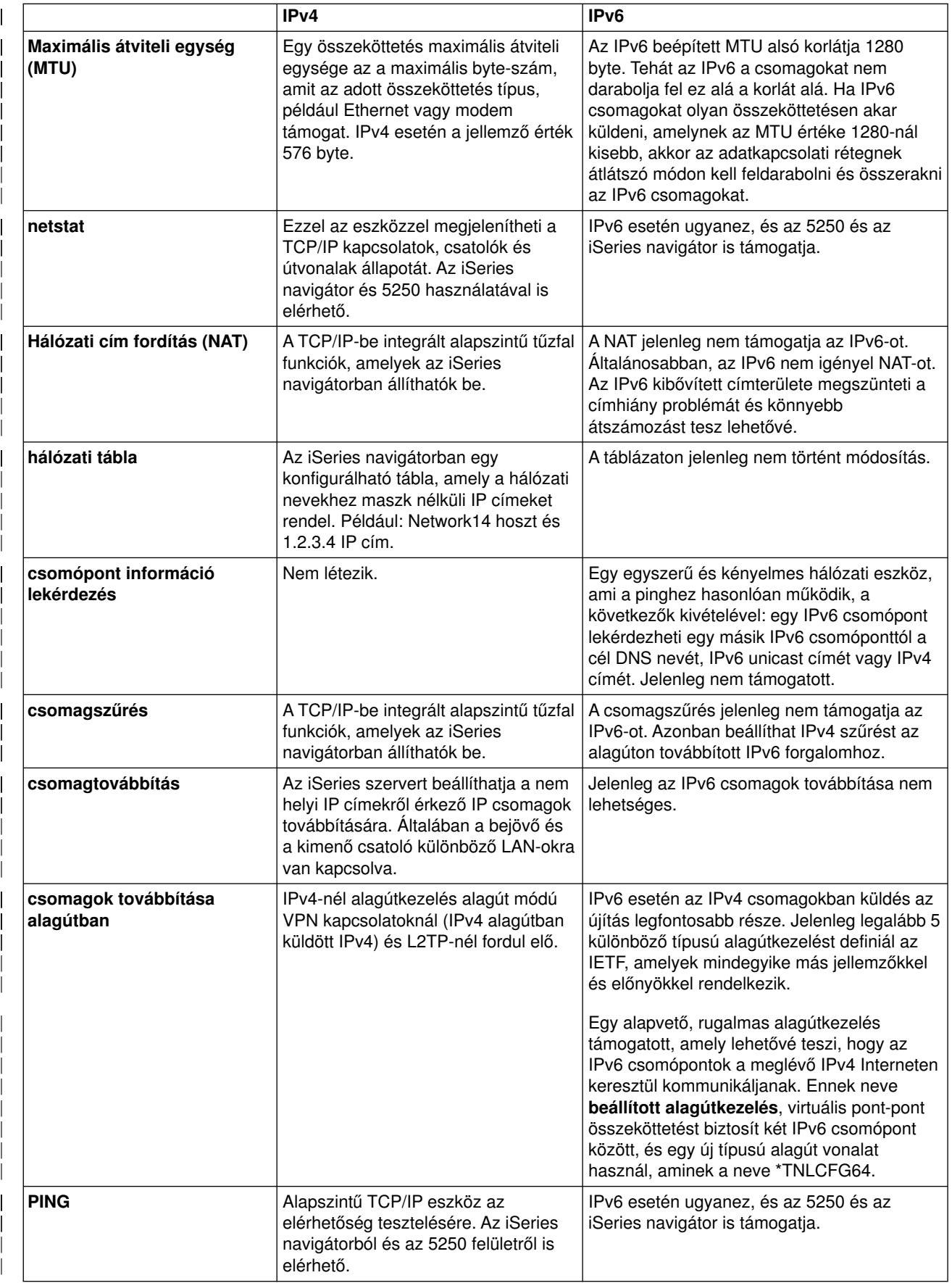

<span id="page-29-0"></span>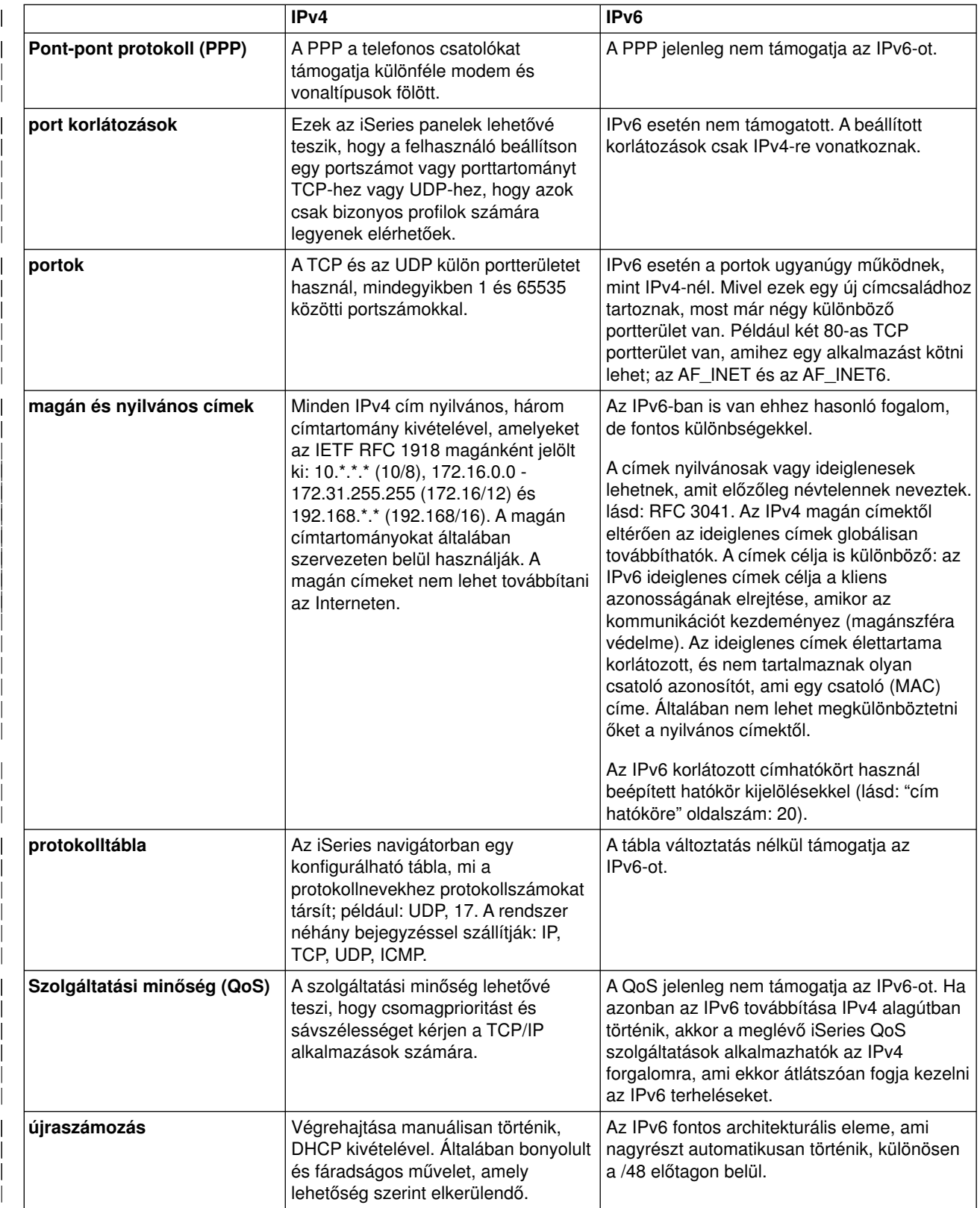

<span id="page-30-0"></span>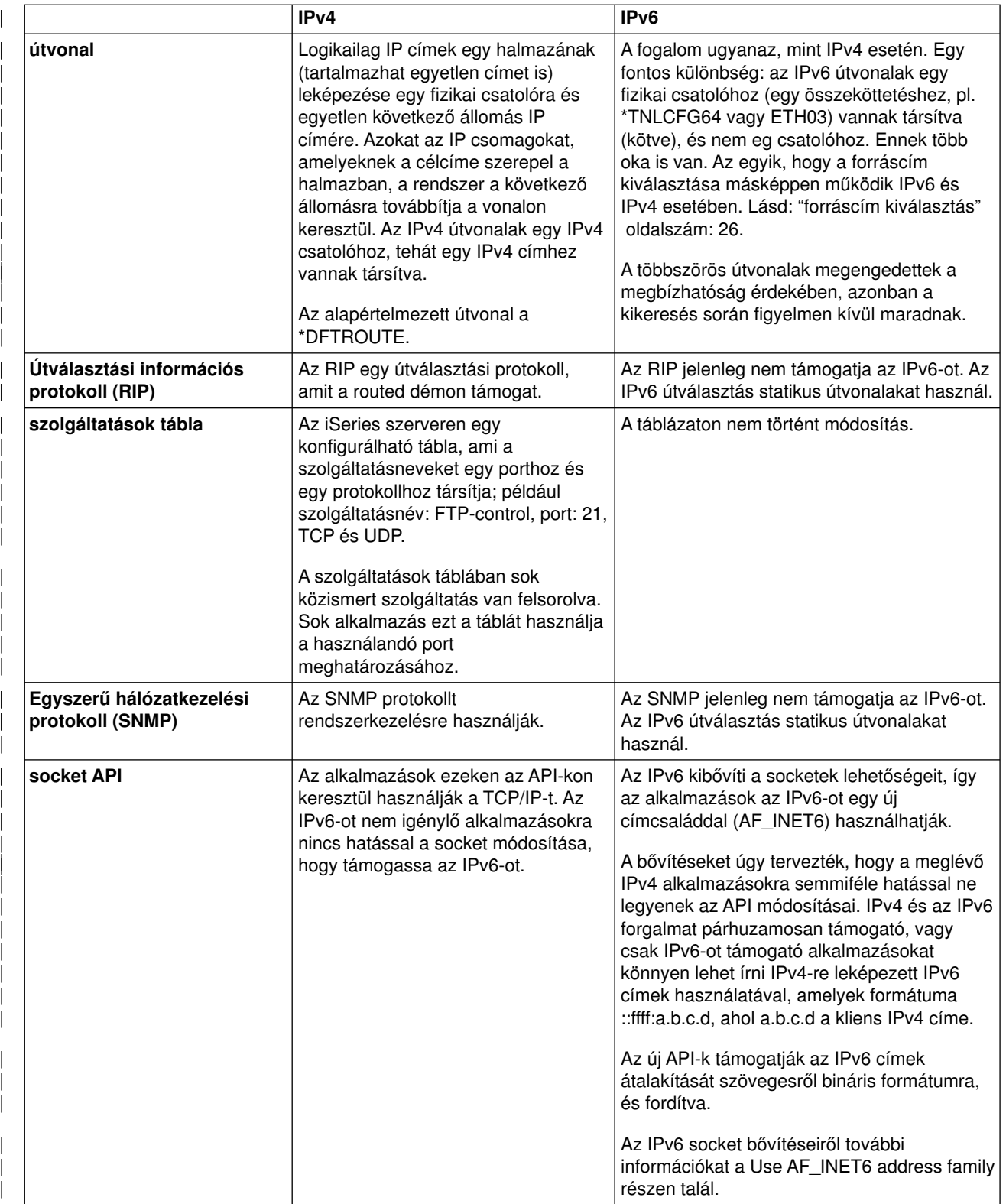

<span id="page-31-0"></span>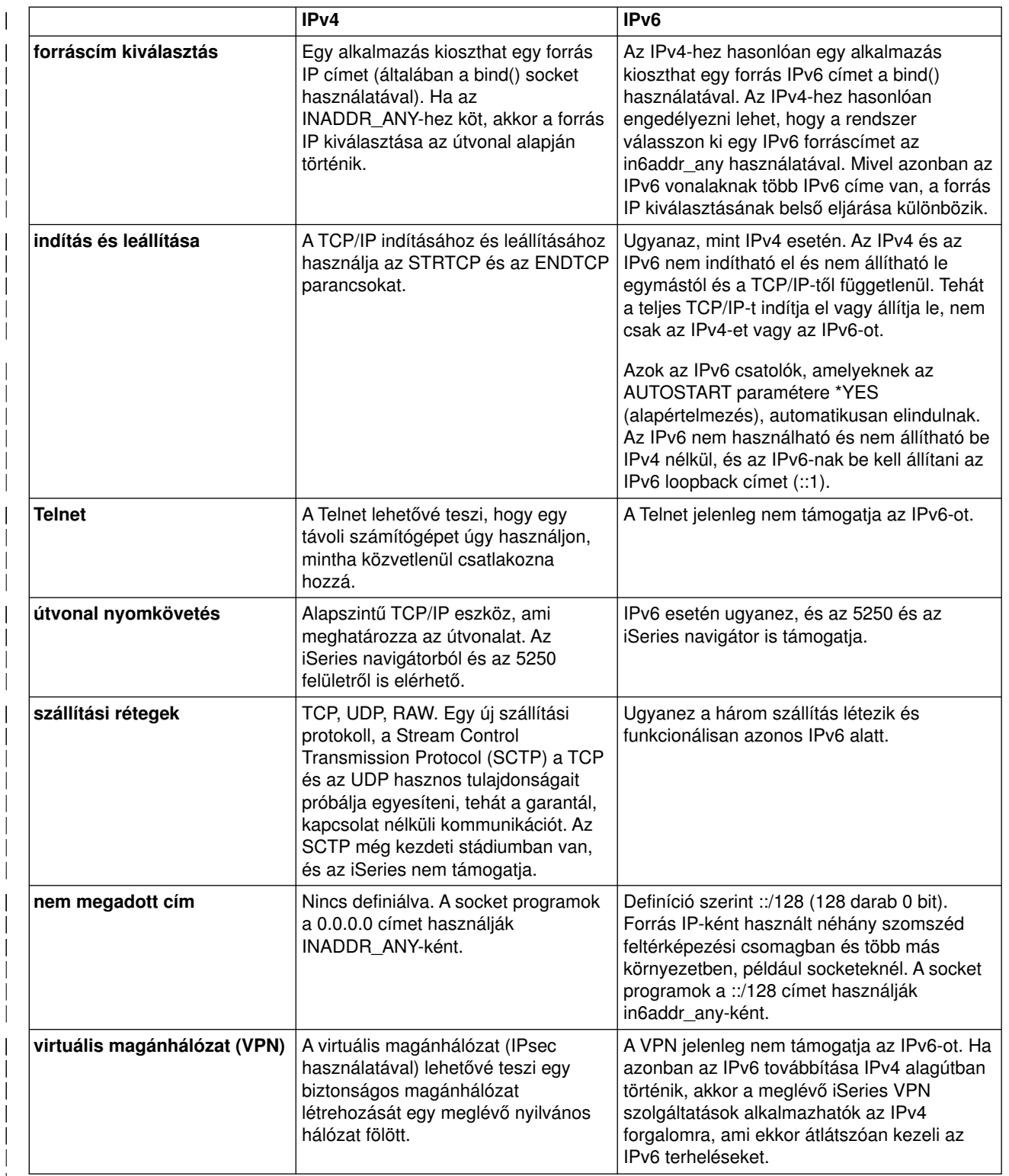

# **IPv6-tal kapcsolatos információk**

Ha további információkra van szüksége az IPv6-tal kapcsolatban, akkor tanulmányozza a következő információforrásokat:

|| | | | | |

|<br>|<br>|<br>|<br>|<br>|

| | | | | | | | | | | | | | | | | | | | | | | | | | | | | | | | | | | | | | | | | | | | |

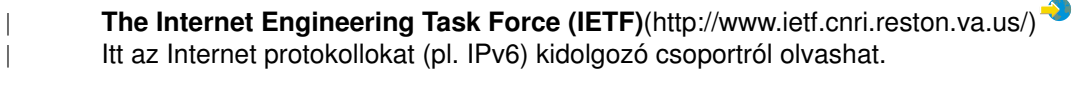

- **[IP Version 6 \(IPv6\)](http://playground.sun.com/pub/ipng/html/ipng-main.html)**(http://playground.sun.com/pub/ipng/html/ipng-main.html) Az aktuális IPv6 specifikációkat találja itt, valamint számos hivatkozást más IPv6 forrásokra.
- **[IPv6 Forum](http://www.ipv6forum.com/)** (http://www.ipv6forum.com/) |

| |

|

|

Az IPv6 fejlesztésével kapcsolatos cikkeket és eseményeket találja itt.

# <span id="page-34-0"></span>**Fejezet 4. TCP/IP beállítás tervezése**

Mielőtt telepítené és konfigurálná az iSeries szervert, szenteljen néhány percet a művelet megtervezésére. A tervezéshez kövesse az alábbi irányelveket. Ez a tervezési segédlet alapszintű TCP/IP beállítására vonatkozik, ami IPv4-et használ. Ha IPv6-ot szeretne beállítani, akkor a követelményekkel és az útmutatásokkal kapcsolatban nézze meg az [IPv6 beállítása](#page-41-0) részt.

#### **TCP/IP telepítési követelményei**

Gyűjtse össze és jegyezze fel a TCP/IP telepítéséhez szükséges alapvető konfigurációs információkat.

#### **TCP/IP biztonsági megfontolások**

Gondolja át a hálózati biztonsággal szemben támasztott igényeit.

### **TCP/IP telepítési követelményei**

Nyomtassa ki ezt az oldalt és jegyezze fel a szerver és a csatlakoztatni kívánt TCP/IP hálózat konfigurációs információit. A TCP/IP beállítása során szüksége lesz ezekre az információkra. Az első két sor kitöltéséhez kövesse a táblázat után található utasításokat. Ha valamelyik kifejezéssel nincs tisztában, akkor

tanulmányozza a TCP/IP for AS/400: More Cool Things Than Ever **IBM redbook kiadvány "TCP/IP:** Basic Installation and Configuration″ című fejezetét.

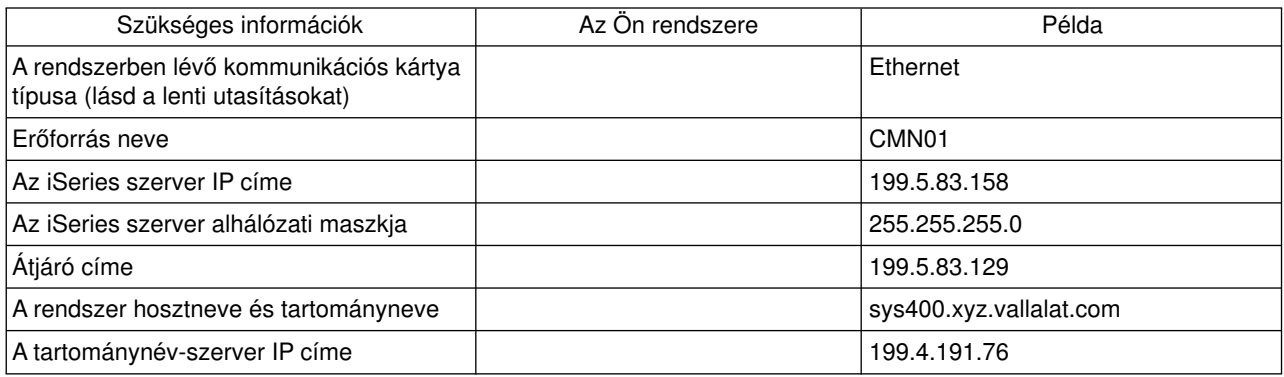

A kommunikációs kártya információinak megkereséséhez tegye a következőket:

- 1. A szerver parancssorába írja be a go hardware parancsot, majd nyomja meg az **Entert**.
- 2. A Kommunikációs erőforrások kezelése (1-es opció) kiválasztásához írjon be egy 1-est és nyomja meg az **Entert**.

A rendszer a kommunikációs erőforrásokat erőforrásnév szerint listázza ki. Kövesse a képernyőn megjelenő utasításokat az erőforrások kezeléséhez vagy további részletek megjelenítéséhez.

#### **Következő lépés:**

[TCP/IP telepítése](#page-36-0)

### **TCP/IP biztonsági megfontolások**

A TCP/IP konfiguráció tervezése során gondolja át a biztonsági igényeit. A következő stratégiák alkalmazásával korlátozhatja a TCP/IP veszélyeztetettségét:

#### v **Csak azokat a TCP/IP alkalmazásokat indítsa el, amelyekre szüksége van.**

Minden TCP/IP alkalmazásban lehetnek biztonsági rések. Ne hárítsa az útválasztóra az adott alkalmazás felé irányuló kérések visszautasítását. Másodlagos védelemként a nem szükséges alkalmazások automatikus indítási értékeit állítsa NO-ra.

v **Korlátozza a TCP/IP alkalmazások működési idejét.**

A kockázatot csökkentheti a szerverek működési idejének korlátozásával. Ha lehetséges, akkor munkaidőn kívül állítsa le az FTP és a Telnet szervereket.

- v **Állítsa be, hogy ki indíthatja el és módosíthatja a TCP/IP alkalmazásokat.** Alapértelmezés szerint a TCP/IP konfigurációs beállításainak módosításához \*IOSYSCFG jogosultság szükséges. Ha egy felhasználó nem rendelkezik \*IOSYSCFG jogosultsággal, akkor \*ALLOBJ jogosultságra vagy a TCP/IP indításához kifejezett jogosultságra van szüksége. Ha különleges jogosultságokat ad a felhasználóknak, akkor csökkenhet a biztonság. Gondolja át, hogy az egyes felhasználóknak milyen különleges jogosultságokra van szüksége, és ezek számát tartsa a minimumon. Kövesse nyomon, hogy mely felhasználó rendelkeznek különleges jogosultságokkal, és időnként gondolja át, hogy valóban szükségük van-e azokra a jogosultságokra. Ez a szerverhez történő munkaidőn kívüli hozzáférés lehetőségét is csökkenti.
- v **Felügyelje a TCP/IP továbbítást:**
	- Tiltsa le az IP továbbítást, hogy a hackerek nem használhassák a rendszert más megbízható rendszerek megtámadására.
	- Csak egy útvonalat határozzon meg a útválasztás webszerverhez: az Internet szolgáltatóhoz vezető útvonalat.
	- A webszerver TCP/IP hoszttáblájában ne állítsa be belső védett rendszerek IP címeit. Csak azoknak a nyilvános szervereknek a címét írja bele, amelyeket el szeretne érni.
- v **Felügyelje a távoli, interaktív bejelentkezésre kijelölt TCP/IP szervereket** Az olyan alkalmazások, mint például az FTP vagy a Telnet, sebezhetőbbek a külső támadásokkal szemben. Ezzel kapcsolatban olvassa el az interaktív bejelentkezésre vonatkozó tippeket a Tips and

Tools for Securing Your iSeries című kiadványban.

A biztonságról és a lehetőségekről az IBM Secureway: iSeries and the Internet kiadványban talál bővebb információkat.

# <span id="page-36-0"></span>**Fejezet 5. TCP/IP telepítése**

Az OS/400 tartalmaz alapszintű TCP/IP támogatást, amely lehetővé teszi az iSeries szerver hálózathoz csatlakoztatását. Ha azonban valamilyen TCP/IP alkalmazást kíván használni, mint például a Telnet, az FTP vagy az SMTP, akkor telepítenie kell a TCP/IP Connectivity Utilities licencprogramot. Ez egy külön telepíthető licencprogram, amely az operációs rendszerhez tartozik.

A TCP/IP Connectivity Utilities iSeries szerverre telepítéséhez tegye a következőket:

- 1. Helyezze be a TCP/IP telepítési adathordozóját a szerverbe. Ha telepítési adathordozó egy CD-ROM, akkor helyezze be az optikai eszközbe. Ha telepítési adathordozó egy szalag, akkor helyezze be a szalagmeghajtóba.
- 2. Írja be a GO LICPGM parancsot a parancssorba és nyomja meg az **Entert** a Work with Licensed Programs (Licencprogramok kezelése) képernyő megjelenítéséhez.
- 3. A Work with Licensed Programs képernyőn válassza a **11**-es opciót (Install licensed programs) a licencprogramok listájának megjelenítéséhez.
- 4. Írjon egy **1**-est (Install) az Option oszlopba az 57*xx*TC1 (TCP/IP Connectivity Utilities for iSeries) mellé. Nyomja meg az **Entert**. A Confirm Licensed Programs to Install (Licencprogramok telepítésének megerősítése) képernyőn megjelenik a telepítésre kijelölt licencprogram. A megerősítéshez nyomja meg az **Entert**.

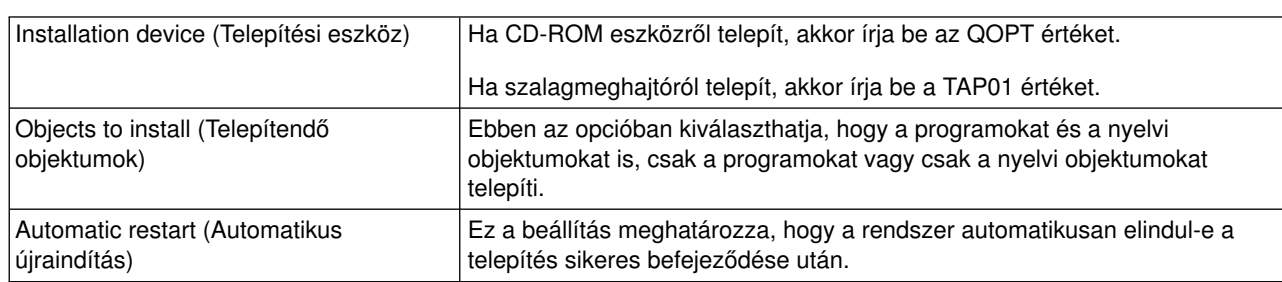

5. Adja meg a következő beállításokat az Install Options (Telepítési beállítások) képernyőn.

A TCP/IP Connectivity Utilities telepítése után megjelenik a Work with Licensed Programs vagy a bejelentkezési képernyő.

6. Válassza az **50**-es opciót (Display log for messages) a licencprogram sikeres telepítésének ellenőrzéséhez.

Hiba esetén a Work with licensed program function not complete üzenet jelenik meg a Work with Licensed Programs képernyő alján. Ebben az esetben próbálja újra a TCP/IP Connectivity Utilities telepítését. Ha a probléma nem oldódik meg, akkor vegye fel a kapcsolatot a terméktámogatással.

#### **Megjegyzés:**

Egyéb licencprogramok, amelyeknek a telepítésére szüksége lehet:

- iSeries Access for Windows 95/NT (5769–XD1 V3R1M3 vagy újabb) iSeries navigátor támogatást biztosít, aminek segítségével néhány TCP/IP összetevő beállítható.
- IBM HTTP Server for iSeries (57xx–DG1) webszerver támogatást biztosít.
- v Egyes TCP/IP alkalmazásokhoz további licencprogramok telepítésére lehet szükség. Nézze meg az adott alkalmazás telepítési utasításaiban, hogy az melyik programokat igényli.

# **Fejezet 6. TCP/IP beállítása**

Lehet, hogy most állítja be először a TCP/IP-t, vagy egy meglévő beállítást módosít az IPv6 funkció használatára. Ez a témakör mindkét esetre tartalmaz utasításokat. Használja az alábbi útmutatásokat a TCP/IP beállításához a szerveren: |

#### **TCP/IP első beállítása**

Akkor használja ezeket az útmutatásokat, ha új szervert állít be. Létre fog hozni egy kapcsolatot és első alkalommal fogja beállítani a TCP/IP-t.

#### **[IPv6 beállítása](#page-41-0)**

<span id="page-38-0"></span>| |

| |

| | |

> | | | | | | | |

> | | |

 $\overline{1}$ 

 $\overline{\phantom{a}}$ 

| | | |

| | | | | |

L L

 $\overline{1}$ 

| | | | | | |

L

Kövesse ezeket az útmutatásokat az IPv6 funkció beállításához a szerveren. Ki tudja használni ennek az Internet protokollnak a továbbfejlesztett címzési képességeit és robusztus tulajdonságait. Ha nem járatos az IPv6 használatában, akkor tanulmányozza az [Internet protokoll v6 \(IPv6\)](#page-12-0) részt. Az IPv6 beállítása előtt konfigurálni kell a TCP/IP-t a szerveren.

## **TCP/IP első beállítása**

Válasszon a következő módszerek közül a TCP/IP beállításához a szerveren:

#### **TCP/IP beállítása az EZ-Setup varázslóval**

Ez a beállításhoz ajánlott eljárás, ha a PC alkalmas az EZ-Setup varázsló futtatására. Az EZ-Setup varázsló az iSeries szerverrel együtt kerül forgalomba.

#### **[TCP/IP beállítása a karakter alapú felületen](#page-39-0)**

Akkor használja ezt a módszert, ha az EZ-Setup varázslót nem tudja használni. Ha például az iSeries navigátort egy PC-ről szeretné használni, amely az iSeries navigátor futtatásához alapvető TCP/IP beállításokat igényel, akkor ezt a módszert kell használnia.

### **TCP/IP beállítása az EZ-Setup varázslóval**

Az iSeries navigátor eg grafikus felhasználói felület, amely átgondolt párbeszédablakokat és varázslókat biztosít a TCP/IP beállításához. A kezdeti beállítás alkalmával használja az iSeries navigátor EZ-Setup varázslóját egy kapcsolat létrehozásához és a TCP/IP első beállításához. A szerver kezeléséhez ez az ajánlott eljárás, mert a kezelőfelület használata egyszerű. Az EZ-Setup varázslót tartalmazó CD-ROM-ot az iSeries szerverrel együtt kerül forgalomba. L

A szerver beállításához tegye a következőket:

- 1. Használja az EZ-Setup varázslót. A varázslót a szerverrel szállított CD-ROM-on találja. A TCP/IP beállításához kövesse a varázsló utasításait.
- 2. Indítsa el a TCP/IP-t.
	- a. Az iSeries navigátorban bontsa ki a **szerver –> Hálózat** kategóriát.
	- b. Kattintson a jobb egérgombbal a **TCP/IP beállítások** elemre, majd válassza az előugró menü **Indítás** menüpontját. A TCP/IP indulásakor automatikusan elinduló csatolók és szerverek elindulnak.

Ezzel befejezte a TCP/IP beállítását a szerveren. Ha szükséges, az iSeries navigátorban módosíthatja a beállításokat. Ha útvonalakat és csatolókat akar hozzáadni, akkor olvassa el a [TCP/IP testreszabása az](#page-44-0) [iSeries navigátorral](#page-44-0) című részt; ha a hálózaton IPv6-ot szeretne használni, akkor tanulmányozza az [IPv6](#page-41-0) [beállítása](#page-41-0) című részt. | | | |

## <span id="page-39-0"></span>**TCP/IP beállítása a karakter alapú felületen**

Ha nem tudja használni az iSeries navigátor EZ-Setup varázslóját, akkor helyette használja a karakter alapú felületet. Ha például az iSeries navigátort egy PC-ről szeretné használni, amely az iSeries navigátor futtatásához alapvető TCP/IP beállításokat igényel, akkor az alapvető beállítások elvégzéséhez a karakter alapú felületet kell használnia.

A következő részben leírt konfigurációs lépésekhez a felhasználói profiljának \*IOSYSCFG különleges jogosultságra van szüksége. Ha további információkra van szüksége ezzel a típusú jogosultsággal kapcsolatban, akkor tanulmányozza a felhasználói profilokról szóló fejezetet az iSeries Security Reference

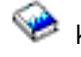

| | | | |

| | |

|

| | | | | |

| | | | | | |

| | | |

|

| |

| |

| | | | | | | | | | kézikönyvben.

A TCP/IP beállításához a karakter alapú felületen tegye a következőket:

- 1. A parancssorba írja be a GO TCPADM parancsot a TCP/IP Administration (TCP/IP adminisztráció) menü megjelenítéséhez, majd nyomja meg az Entert.
- 2. Adja meg az 1-es opciót (TCP/IP beállítása) a TCP/IP beállítása menü (CFGTCP) megjelenítéséhez, majd nyomja meg az Entert. Válassza ki a menüből a konfigurációs feladatokat. Szenteljen néhány percet a menü áttekintésére a szerver beállításának megkezdése előtt.

A TCP/IP beállításához a szerveren tegye a következőket:

- 1. Állítson be egy vonalleírást
- 2. Állítson be egy csatolót
- 3. [Állítson be egy útvonalat](#page-40-0)
- 4. [Adja meg a helyi tartomány- és hosztneveket](#page-40-0)
- 5. [Adjon meg egy hoszttáblát](#page-40-0)
- 6. [Indítsa el a TCP/IP-t](#page-41-0)

### **Vonalleírás beállítása (Ethernet)**

Ezek az utasítások a TCP/IP Ethernet kommunikációs kártyán történő beállítására vonatkoznak. Ha más típusú kártyát, például token-ring kártyát használ, akkor tanulmányozza a TCP/IP Configuration and Reference, *Appendix A* részt a kártyára vonatkozó utasításokkal kapcsolatban.

A vonalleírás beállításához tegye a következőket:

- 1. A parancssorba írja be a CRTLINETH parancsot a Create Line Desc (Ethernet) menü megjelenítéséhez, majd nyomja meg az Entert. | |
- 2. Adja meg a vonal nevét, majd nyomja meg az Entert. (Bármilyen nevet használhat.)
- 3. Adja meg az erőforrás nevét, és nyomja meg az Entert.

### **Következő lépés:**

Állítson be egy csatolót

### **Csatoló beállítása**

A csatoló beállításához tegye a következőket:

- 1. A parancssorba írja be a CFGTCP parancsot a Configure TCP/IP (TCP/IP beállítása) menü megjelenítéséhez, majd nyomja meg az Entert.
- 2. Válassza az 1-es opciót (Work with TCP/IP interfaces, TCP/IP csatolók kezelése) a Configure TCP/IP menüben, majd nyomja meg az Entert.
- 3. Adja meg az 1-es opciót (Add) az Add TCP/IP Interface (TCP/IP csatoló hozzáadása) képernyő megjelenítéséhez, majd nyomja meg az Entert.
- 4. Adja meg az iSeries szerverhez hozzárendelni kívánt címet, az alhálózati maszkot és az előzőekben meghatározott vonalleírás nevét, majd nyomja meg az Entert.

<span id="page-40-0"></span>A csatoló elindításához adja meg a 9-es opciót (Start), és nyomja meg az Entert. |

#### **Következő lépés:** |

|

| |

| | | | | |

| |

 $\mathbf{I}$ 

| | | | | |

L  $\mathbf{L}$  $\mathbf{I}$ 

> | |

 $\mathbf{I}$ 

| | | | | | | | | | |

L

|

Állítson be egy útvonalat |

### **Útvonal beállítása** |

A távoli hálózatok eléréséhez legalább egy útválasztási bejegyzést meg kell adni. Ha egyetlen útválasztási bejegyzést sem ad meg, akkor a szerver nem tudja elérni azokat a rendszereket, amelyek nem ugyanerre a hálózatra vannak kapcsolva. Hozzá kell adnia útválasztási bejegyzéseket, hogy a szervert egy távoli hálózatból elérni próbáló TCP/IP kliensek megfelelően működjenek. | | |

Az útválasztási táblát úgy határozza meg, hogy mindig legyen egy bejegyzés legalább egy alapértelmezett | útvonalhoz (\*DFTROUTE). Ha az útválasztási tábla egyik bejegyzésével sincs egyezés, akkor a rendszer az adatokat az első rendelkezésre álló alapértelmezett útvonalra küldi.

Az alapértelmezett útvonal beállításához tegye a következőket: |

- 1. Válassza a 2-es opciót (Work with TCP/IP Routes, TCP/IP útvonalak kezelése) a Configure TCP/IP menüben, majd nyomja meg az Entert.
- 2. Adja meg az 1-es opciót (Add) az Add TCP/IP Route (ADDTCPRTE) képernyő megjelenítéséhez, majd nyomja meg az Entert.
- 3. Az útvonal céljaként adja meg a \*DFTROUTE értéket, alhálózati maszkként a \*NONE értéket, adja meg a következő állomás IP címét, majd nyomja meg az Entert.

#### $\mathbf{L}$ **Következő lépés:**

Adja meg a helyi tartomány- és hosztneveket L

#### **Helyi tartomány- és hosztnevek megadása**

A helyi tartomány- és hosztnevek megadásához tegye a következőket:

- 1. Válassza a 12-es opciót (Change TCP/IP domain, TCP/IP tartomány módosítása) a Configure TCP/IP menüből, majd nyomja meg az Entert.
- 2. Adja meg a helyi hosztnévként és a helyi tartománynévként használni kívánt neveket, a többi paramétert hagyja az alapértelmezett értéken, majd nyomja meg az Entert.

#### **Következő lépés:**

Adjon meg egy hoszttáblát

### **Hoszttábla megadása**

A hoszttábla megadásához tegye a következőket:

- 1. Válassza a 10-es opciót (Work with TCP/IP Host Table Entries, TCP/IP hoszttábla bejegyzések kezelése) a Configure TCP/IP menüből, majd nyomja meg az Entert.
- 2. Adja meg az 1-es opciót (Add) az Add TCP/IP Host Table Entry (TCP/IP hoszttábla bejegyzés hozzáadása) képernyő megjelenítéséhez, majd nyomja meg az Entert.
- 3. Adja meg az IP címet, a társított helyi hosztnevet és a teljes képzésű hosztnevet, majd nyomja meg az Entert.
- 4. Írjon be egy plusz jelet (+), ha több hosztnévnek akar helyet biztosítani.
- 5. Ismételje meg a fenti lépéseket a hálózaton található összes olyan hoszt megadásához, amellyel név alapján szeretne kommunikálni.

#### **Következő lépés:**

[Indítsa el a TCP/IP-t](#page-41-0) |

### **TCP/IP elindítása**

<span id="page-41-0"></span>| |

|

| | |

| | | | | | | | | |

| |

| |

| | |

|

| | | | | | | | | |

| | | | | | | A TCP/IP szolgáltatások csak akkor lesznek elérhetőek, amikor elindítja a TCP/IP-t.

A TCP/IP indításához írja be az STRTCP parancsot a parancssorba.

A TCP/IP indítása (STRTCP) parancs inicializálja és aktiválja a TCP/IP feldolgozást, elindítja a TCP/IP csatolókat és a szerverjobokat. Az STRTCP paranccsal csak azok a TCP/IP csatolók és szerverek indulnak el, amelyeknek az AUTOSTART beállítása \*YES értékű.

Ezzel befejezte a TCP/IP beállítását a szerveren. Ha szükséges, az iSeries navigátorban módosíthatja a beállításokat. Ha útvonalakat és csatolókat akar hozzáadni, akkor olvassa el a [TCP/IP testreszabása az](#page-44-0) [iSeries navigátorral](#page-44-0) című részt; ha a hálózaton IPv6-ot szeretne használni, akkor tanulmányozza az IPv6 beállítása című részt.

## **IPv6 beállítása**

Készen áll a következő generációs Internet előnyeinek kihasználására az IPv6 használatával. Az IPv6 funkció használatához meg kell változtatnia az TCP/IP beállításokat egy IPv6 vonal konfigurálásával. Egy 2838 vagy 2849 Ethernet kártyán vagy egy beállított alagúton vonalon (virtuális vonalon) kell beállítania egy vonalat. Az IPv6 beállításával kapcsolatban olvassa el a következő témaköröket:

#### **Telepítési követelmények**

Ez a témakör az IPv6 beállításának hardver- és szoftverkövetelményeit tartalmazza.

#### **[IPv6 beállítása az IPv6 konfigurációs varázslóval](#page-42-0)**

Az **IPv6 konfigurációs varázsló** használata az IPv6 beállításához a szerveren.

### **Telepítési követelmények**

Határozza meg, hogy az alábbi két IPv6 konfiguráció típus közül melyik felel meg az Ön helyzetének. Ha nem tudja, hogy melyik típust válassza, akkor nézze meg a példákat az [IPv6 példahelyzetek](#page-14-0) részen.

Az IPv6 funkció használatához teljesítenie kell a következő követelményeket:

#### **Ethernet vonal IPv6-hoz beállítása esetén:**

- OS/400 V5R2 vagy újabb
- iSeries Access for Windows és iSeries navigátor
	- Az iSeries navigátor hálózati összetevője
- 2838 vagy 2849 Ethernet kártya, IPv6 számára dedikálva.
- v IPv6 képességekkel rendelkező útválasztó csak akkor szükséges, ha IPv6 forgalmat akar küldeni a közvetlen hálózaton kívülre.
- v A TCP/IP-nek (IPv4 használatával) konfigurálva kell lennie egy másik fizikai kártyán, mivel a TCP/IP-nek futnia kell a szerveren. Ha a szerveren még nem állította be az IPv4-et, akkor a vonal IPv4-hez konfigurálása előtt olvassa el a [TCP/IP első beállítása](#page-38-0) című részt.

#### **Beállított alagút vonal (TNLCFG64) létrehozása esetén:**

- OS/400 V5R2 vagy újabb
- iSeries Access for Windows és iSeries navigátor
	- Az iSeries navigátor hálózati összetevője
- v A szerveren a TCP/IP-nek (IPv4 használatával) konfigurálva kell lennie az IPv6 alagút vonal beállítása előtt. Ha a szerveren még nem állította be az IPv4-et, akkor olvassa el a [TCP/IP első beállítása](#page-38-0) című részt.

A varázsló elérésével kapcsolatban olvassa el az IPv6 beállítása az IPv6 konfigurációs varázslóval című részt.

#### **IPv6 beállítása az IPv6 konfigurációs varázslóval** |

Az IPv6 beállításához a szerver konfigurációját az **IPv6 konfigurációs varázslóval** kell módosítania az iSeries navigátorban. Az IPv6-ot csak az iSeries navigátorból lehet beállítani, a karakter alapú felületről nem.

**Megjegyzés:** Az IPv6 ethernet vonalleírást beállíthatja a Create Line Desc (Ethernet) CRTLINETH paranccsal a karakter alapú felületen, és a 333300000001 hexadecimális multicast csoport címet kell megadni. Ezután az IPv6 beállításának a befejezéséhez az **IPv6 konfigurációs varázslót** kell használnia.

A varázslóban a következőket kell megadni:

<span id="page-42-0"></span>| |

| |

| | |

| | | | | | | | | | | |

> | | |

 $\mathbf{I}$ 

#### **Ethernet vonal IPv6-hoz beállítása esetén:**

Ez a beállítás lehetővé teszi, hogy IPv6 csomagokat küldjön IPv6 helyi hálózatban (LAN). A varázslóban meg kell adni annak a hardver kommunikációs erőforrásnak a nevét a szerveren, amelyiken az IPv6-ot be kívánja állítani, például CMN01. Ennek olyan 2838 vagy 2849 Ethernet kártyának kell lennie, amely még nincs beállítva IPv4-hez. Az [IPv6 létrehozása helyi hálózathoz \(LAN\)](#page-14-0) részen talál olyan példahelyzetet, amely leírja, hogyan kell beállítani egy Ethernet vonalat IPv6-hoz.

#### **Beállított alagút vonal (TNLCFG64) létrehozása esetén:**

Ez a beállítás lehetővé teszi, hogy IPv6 csomagokat küldjön IPv4 hálózatokban. A varázslóban meg kell adni a helyi végpont IPv4 címét és az alagúthoz társított helyi csatoló IPv6 címét. Az IPv6 alagútkezelést bemutató példahelyzeteket és ábrákat az [IPv6 csomagok küldése IPv4 helyi hálózaton \(LAN\)](#page-15-0) és az [IPv6](#page-17-0) [csomagok küldése IPv4 nagy kiterjedésű hálózaton \(WAN\)](#page-17-0) részen találja.

Az **IPv6 konfigurációs varázsló** használatához tegye a következőket: |

- $\mathbf{L}$ 1. Az iSeries navigátorban bontsa ki a **szerver ––> Hálózat ––> TCP/IP beállítások** elemeket.
- 2. Kattintson a jobb egérgombbal az **IPv6** elemre, majd válassza az előugró menü **IPv6 konfiguráció**  $\mathbf{I}$ menüpontját.
- 3. A IPv6 beállításához kövesse a varázsló utasításait.  $\mathbf{L}$ |

# **Fejezet 7. TCP/IP testreszabása az iSeries navigátorral**

A TCP/IP konfigurálása után szükség lehet a beállítások módosítására. A hálózat növekedésével szükség | lehet a tulajdonságok módosítására, csatolók hozzáadására vagy útvonalak hozzáadására. Szüksége lehet a szerver beállítására IPv6-hoz (Internet protokoll v6), hogy IPv6 alkalmazásokat tudjon használni. Használja az iSeries navigátor varázslóit a feladatok gyors elvégzésére.

Válasszon az alábbi témakörök közül a beállítások testreszabásához az iSeries navigátorral. Induljon ki ezekből a témakörökből a TCP/IP beállítások kezeléséhez az iSeries navigátorral.

- TCP/IP beállítások módosítása
- [IPv6 beállítása](#page-45-0)

<span id="page-44-0"></span>| |

| |  $\mathbf{I}$ 

| | | | | | | |

|

| | | |

| | | | | |

 $\mathbf{L}$ 

| | | | |

| | | | |

| | | | | |

- [IPv4 csatolók hozzáadása](#page-45-0)
- [IPv6 csatolók hozzáadása](#page-45-0)
- [IPv4 útvonalak hozzáadása](#page-45-0)
- [IPv6 útvonalak hozzáadása](#page-45-0)

#### **TCP/IP beállítások módosítása**

A TCP/IP beállításokat megjelenítheti és módosíthatja az iSeries navigátorban. Módosíthatja például a hoszt- és a tartományneveket, a névszervert, a hoszttábla bejegyzéseket, a rendszerattribútumokat, a port L korlátozásokat, a szervereket vagy a kliens kapcsolatokat. Módosíthatja az általános tulajdonságokat, illetve az IPv4-re vagy az IPv6-ra jellemző tulajdonságokat, mint például a szállítás. L

Az általános TCP/IP adatlapok eléréshez tegye a következőket:

- 1. Az iSeries navigátorban válassza ki a **szerver —> Hálózat** kategóriát.
- 2. Kattintson a jobb egérgombbal a **TCP/IP beállítások** elemre, majd válassza az előugró menü **Tulajdonságok** menüpontját a **TCP/IP tulajdonságok** párbeszédablak megnyitásához.
- 3. Használja a párbeszédablak tetején lévő füleket a TCP/IP információk megjelenítéséhez és szerkesztéséhez.

Helyi hoszttábla bejegyzések hozzáadásához és módosításához tegye a következőket:  $\mathbf{L}$ 

- 1. Az iSeries navigátorban válassza ki a **szerver —> Hálózat** kategóriát.  $\mathbf{L}$
- 2. Kattintson a jobb egérgombbal a **TCP/IP beállítások** elemre, majd válassza az előugró menü **Hoszttábla** menüpontját a **Hoszttábla** párbeszédablak megnyitásához.  $\mathbf{I}$
- 3. A **Hoszttábla** párbeszédablakban hozzáadhat, módosíthat vagy eltávolíthat hoszttábla bejegyzéseket.

Az IPv4-re vonatkozó adatlapok eléréséhez tegye a következőket: |

- 1. Az iSeries navigátorban válassza ki a **szerver —> Hálózat** kategóriát.
- 2. Kattintson a jobb egérgombbal az **IPv4** elemre, majd válassza az előugró menü **Tulajdonságok** menüpontját az **IPv4 tulajdonságok** párbeszédablak megjelenítéséhez.
- 3. Használja a párbeszédablak tetején lévő füleket az IPv4 beállítások megjelenítéséhez és szerkesztéséhez.

Az IPv6-ra vonatkozó adatlapok eléréséhez tegye a következőket:

- 1. Az iSeries navigátorban válassza ki a **szerver —> Hálózat** kategóriát.
- 2. Kattintson a jobb egérgombbal az **IPv6** elemre, majd válassza az előugró menü **Tulajdonságok** menüpontját az **IPv6 tulajdonságok** párbeszédablak megjelenítéséhez.
- 3. Használja a párbeszédablak tetején lévő füleket az IPv6 beállítások megjelenítéséhez és szerkesztéséhez.

#### **IPv6 beállítása**

<span id="page-45-0"></span>|

|

| |

|

| | | | | |

|

| | | | |

|

|

| | | | |

|

| | Ha nem járatos az IPv6 használatában, akkor tanulmányozza az [Internet protokoll v6 \(IPv6\)](#page-12-0) részt.

Az IPv6 beállításához a szerver beállításait az **IPv6 konfigurációs varázslóval** kell módosítani. A varázsló használata előtt olvassa el az [IPv6 beállítása](#page-41-0) részen leírt útmutatásokat és különleges követelményeket.

#### **IPv4 csatolók hozzáadása**

Új IPv4 csatoló létrehozásához tegye a következőket:

- 1. Az iSeries navigátorban bontsa ki a **szerver —> Hálózat —> TCP/IP beállítások —> IPv4** kategóriát.
- 2. Kattintson a jobb egérgombbal a **Csatolók** elemre, válassza az előugró menü **Új csatoló** menüpontját, majd válassza a **Helyi hálózat**, a **Nagy kiterjedésű hálózat** vagy a **Virtuális IP** lehetőséget a megfelelő típusú IPv4 csatoló létrehozásához.
- 3. Az új IPv4 csatoló létrehozásához kövesse a varázsló útmutatásait.

#### **IPv6 csatolók hozzáadása**

- Új IPv6 csatoló létrehozásához tegye a következőket:
- 1. Az iSeries navigátorban bontsa ki a **szerver —> Hálózat —> TCP/IP beállítások —> IPv6** kategóriát.
- 2. Kattintson a jobb egérgombbal a **Csatolók** elemre, majd válassza az előugró menü **Új csatoló** menüpontját.
- 3. Az új IPv6 csatoló létrehozásához kövesse a varázsló útmutatásait.

#### **IPv4 útvonalak hozzáadása**

- Az útválasztási információk minden módosítása azonnal érvényre jut.
- Az új IPv4 útvonal beállításához tegye an következőket:
- 1. Az iSeries navigátorban bontsa ki a **szerver —> Hálózat —> TCP/IP beállítások —> IPv4** kategóriát.
- 2. Kattintson a jobb egérgombbal az **Útvonalak** elemre, majd válassza az előugró menü **Új útvonal** menüpontját.
- 3. Az új IPv4 útvonal beállításához kövesse a varázsló útmutatásait.

#### **IPv6 útvonalak hozzáadása** |

Az útválasztási információk minden módosítása azonnal érvényre jut.

Az új IPv6 útvonal beállításához tegye an következőket: |

- 1. Az iSeries navigátorban bontsa ki a **szerver —> Hálózat —> TCP/IP beállítások —> IPv6** kategóriát. |
- 2. Kattintson a jobb egérgombbal az **Útvonalak** elemre, majd válassza az előugró menü **Új útvonal** menüpontját.
- 3. Az új IPv6 útvonal beállításához kövesse a varázsló útmutatásait. |

# **Fejezet 8. IPv6 hibaelhárítása**

<span id="page-46-0"></span>| |

|

|

Ha IPv6 van beállítva a szerveren, akkor számos ugyanolyan hibaelhárítási eszközt használhat, mint IPv4 | esetén. Például az útvonal nyomkövetés és a PING is elfogadja az IPv4 és az IPv6 címeket is, így ezeket mindkét típusú hálózatban használhatja a kapcsolatok és az útvonalak tesztelésére. Ezenkívül a | kommunikációs nyomkövetés funkcióval IPv4 és IPv6 kommunikációs vonalakon is nyomon követheti az | adatokat.

A TCP/IP hibaelhárítás kézikönyv általános hibaelhárítási útmutatót tartalmaz, amely segítséget nyújt az | IPv4 és az IPv6 problémák megoldásában. |

# <span id="page-48-0"></span>**Fejezet 9. TCP/IP beállítással kapcsolatos információk**

Miután beállította a szervert, felmerülhet Önben a kérdés: ″Mi másra képes még a szerver?″ Az alábbiakban a TCP/IP beállításával kapcsolatos kézikönyvek, IBM Redbook kiadványok (PDF formátumban) és Információs központ témakörök listáját találja. Ezeket a PDF-eket megjelenítheti vagy kinyomtathatja. Használja a következő hivatkozásokat az iSeries szerver minden TCP/IP képességének kiaknázásához:

#### **Kézikönyvek**

- v **TCP/IP Configuration and Reference** (kb. 100 oldal) Ebben a könyvben a TCP/IP beállításáról, valamint a hálózat üzemeltetéséről és kezeléséről talál információkat.
- v **Tips and Tools for Securing your iSeries** (kb. 254 oldal) Ez a könyv alapvető ajánlásokat tartalmaz az iSeries szerver biztonsági szolgáltatásainak használatával kapcsolatban.

#### **Redbook kiadványok**

- v **TCP/IP Tutorial and Technical Overview** Ez a redbook kiadvány a TCP/IP alapjairól tartalmaz információkat.
- v **TCP/IP for AS/400: More Cool Things Than Ever** Ez a redbook kiadvány az általános TCP/IP alkalmazások és szolgáltatások átfogó listáját tartalmazza.

#### **IPv6**

- [The Internet Engineering Task Force \(IETF\)](http://www.ietf.cnri.reston.va.us/) (http://www.ietf.cnri.reston.va.us/) Itt az Internet protokollokat (pl. IPv6) kidolgozó csoportról olvashat.
- v **[IP Version 6 \(IPv6\)](http://playground.sun.com/pub/ipng/html/ipng-main.html)** (http://playground.sun.com/pub/ipng/html/ipng-main.html) Az aktuális IPv6 specifikációkat találja itt, valamint számos hivatkozást más IPv6 forrásokra.
- v **[IPv6 Forum](http://www.ipv6forum.com/)**(http://www.ipv6forum.com/) Az IPv6 fejlesztésével kapcsolatos cikkeket és eseményeket találja itt.

#### **Egyéb információk**

v **TCP/IP**

Ebben a témakörben a TCP/IP alkalmazásokról és szolgáltatásokról olvashat, a konfiguráláson túlmenően.

A PDF fájlnak a munkaállomásra történő mentése megjelenítés vagy kinyomtatás céljából:

- 1. Kattintson a jobb egérgombbal a PDF fájlra a böngészőben (kattintson a fenti hivatkozásra).
- 2. Kattintson a **Cél mentése másként...** menüpontra.
- 3. Keresse meg a könyvtárat, ahová a PDF fájlt menteni szeretné.
- 4. Kattintson a **Mentés** gombra.

Ha a PDF fájlok megjelenítéséhez vagy kinyomtatásához az Adobe Acrobat Reader programra van szüksége, akkor azt letöltheti az [Adobe webhelyéről](http://www.adobe.com/prodindex/acrobat/readstep.html) (www.adobe.com/prodindex/acrobat/readstep.html)

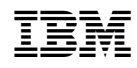

Nyomtatva Dániában